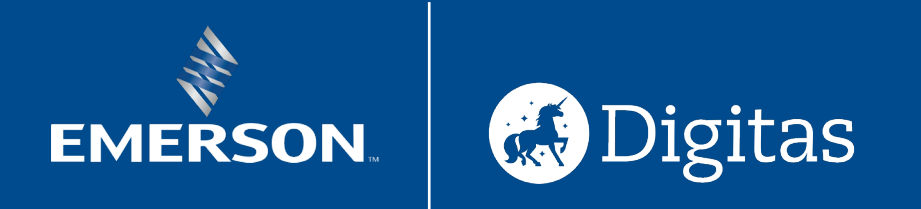

# **Digital Customer Journey Map**

Final Control Digital CAT Recommendation Presentation

**May 21, 2021**

# **Agenda**

- Project Intent Statement
- Customer Journey
- Customer Journey Insights
- Themes and Activations
- Theme Activation Summary
- Next Steps

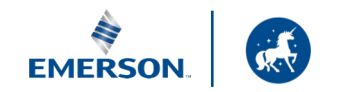

 $\mathcal{P}$ 

## **Project Intent Statement**

Identify opportunities to provide Final Control Customers with a **seamless digital experience** that **reinforces the relationship** between Emerson and Impact Partners and **enables shared revenue growth** and **preference for Emerson products** across the digital ecosystems.

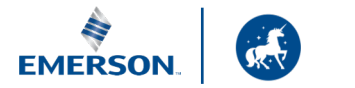

## **Customer Journey**

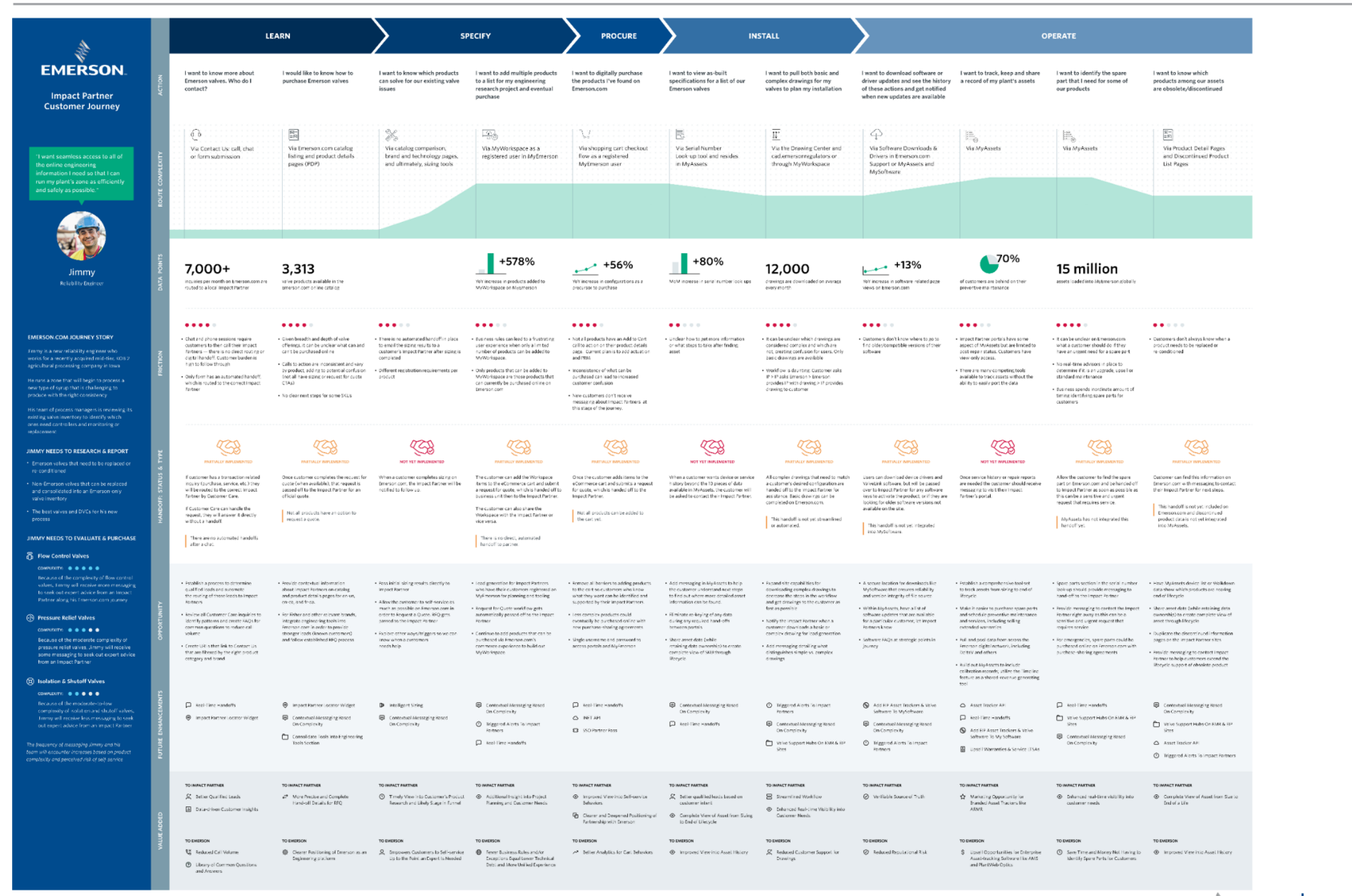

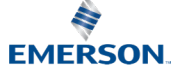

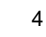

## **Customer Journey**

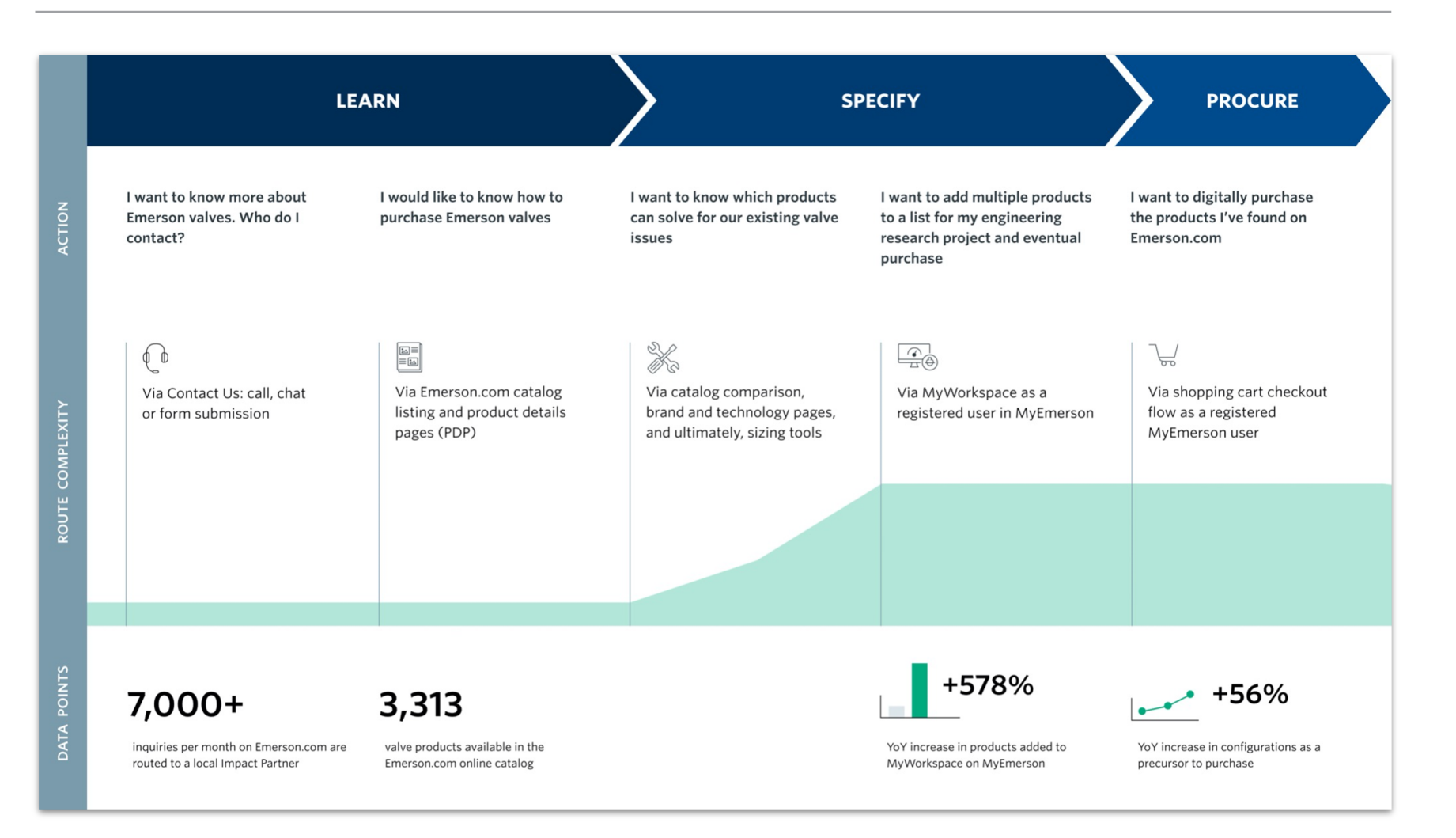

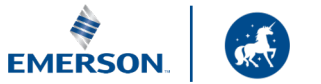

## **Customer Journey**

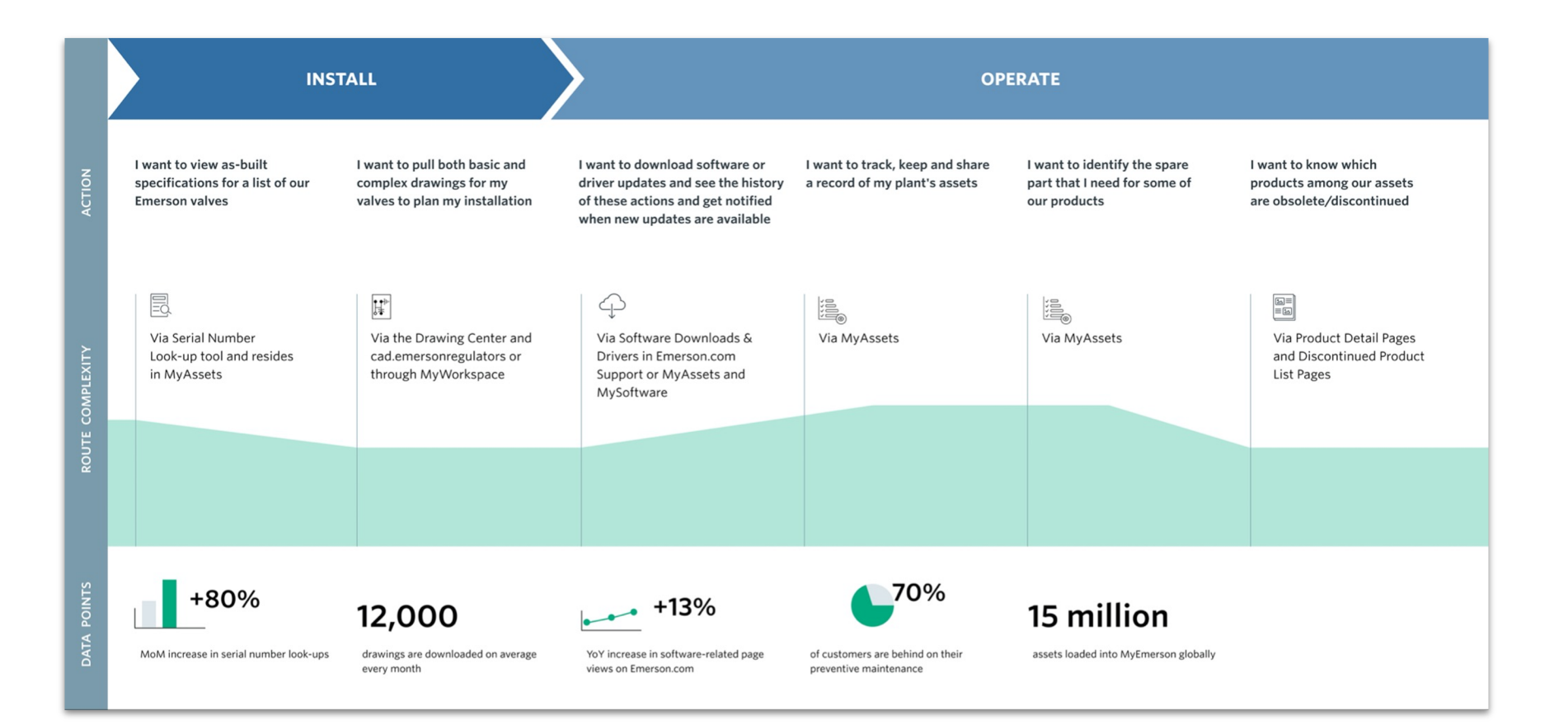

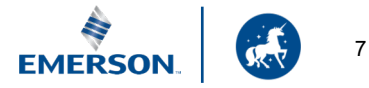

# **Customer Journey—Learn Use Cases**

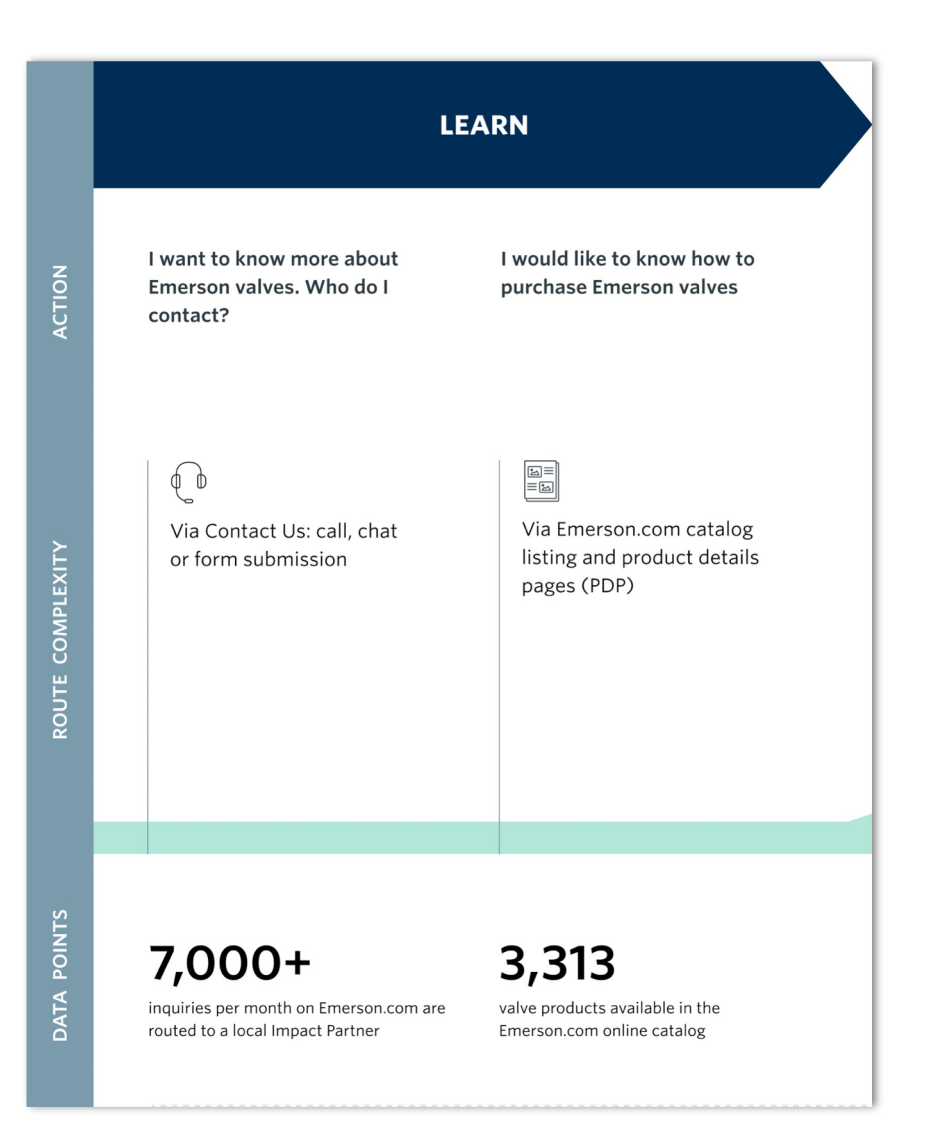

#### **I want to know more about Emerson valves. Who do I contact?**

- Chat and phone sessions require Customers to then call their Impact Partners — there is no direct routing or digital handoff. Customer burden is high to follow through.
- Only "Contact Us" form has an automated handoff, which is routed to the correct Impact Partner.

#### **I would like to know how to purchase Emerson valves.**

- Given breadth and depth of valve offerings, it can be unclear what can and can't be purchased online.
- Calls to action are inconsistent and vary by product, adding to potential confusion (not all have sizing or request for quote CTAs).
- No clear next steps for some SKUs.

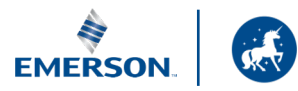

# **Customer Journey—Specify Use Cases**

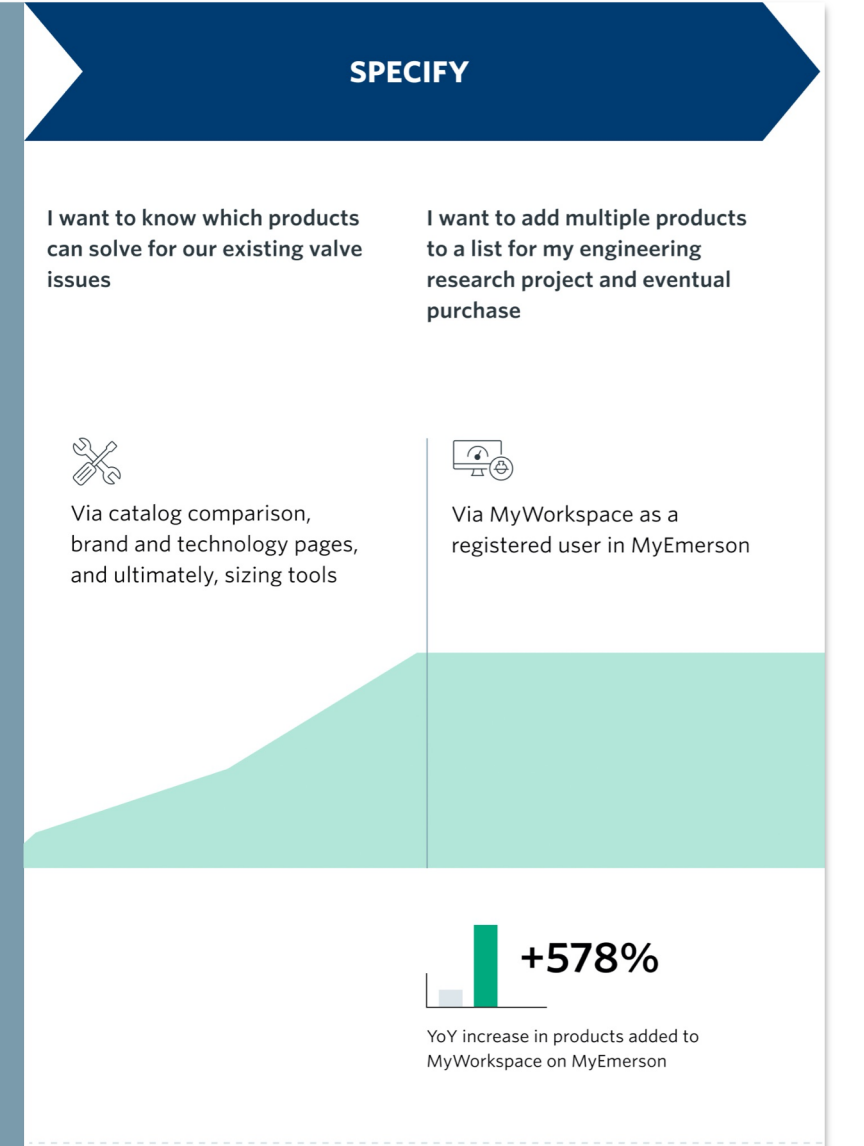

#### **I want to know which products can solve for our existing valve issues.**

- There is no automated handoff in place to email the sizing results to a Customer's Impact Partner after sizing is completed
- Different registration requirements per product and tool
- There is no clear way to get sizing service or assistance through available "Contact Us" paths

#### **I want to add multiple products to a list for my engineering research project and eventual purchase.**

- Business rules can lead to a frustrating user experience when only a limited number of products can be added to **MyWorkspace**
- Only products that can be added to MyWorkspace are those products that can be added to a cart in MyEmerson commerce

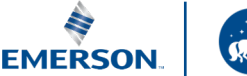

ROUTE COMPLEXITY

ACTION

# **Customer Journey—Procure Use Cases**

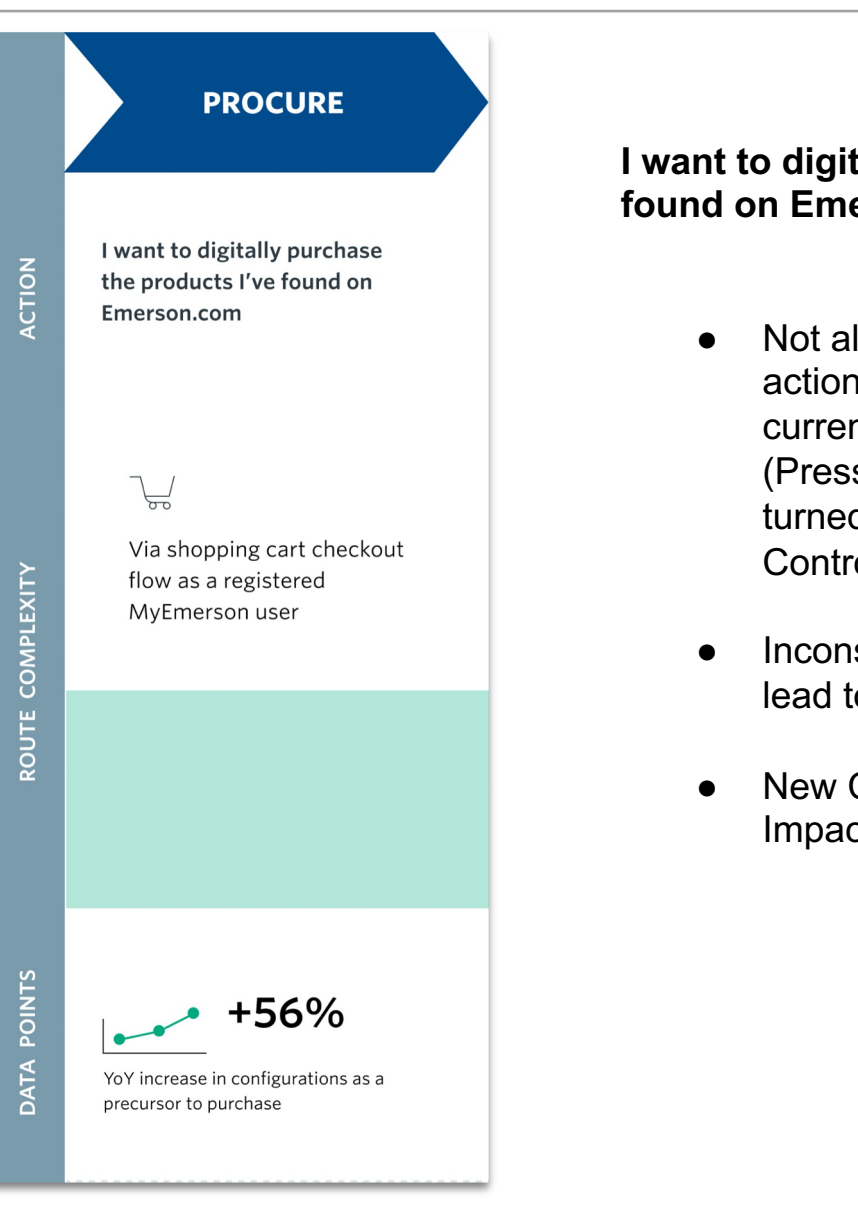

**I want to digitally purchase the products I've found on Emerson.com.**

- Not all products have an Add to Cart call to action on their product details page. The current plan is to add actuation and PRM (Pressure) to the store. Isolation Valves are turned off and there is no plan for FCV (Flow Control Valves).
- Inconsistency of what can be purchased can lead to increased Customer confusion.
- New Customers don't receive messaging about Impact Partners at this stage of the journey.

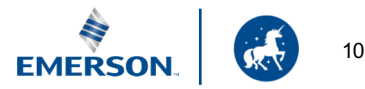

# **Customer Journey—Install Use Cases**

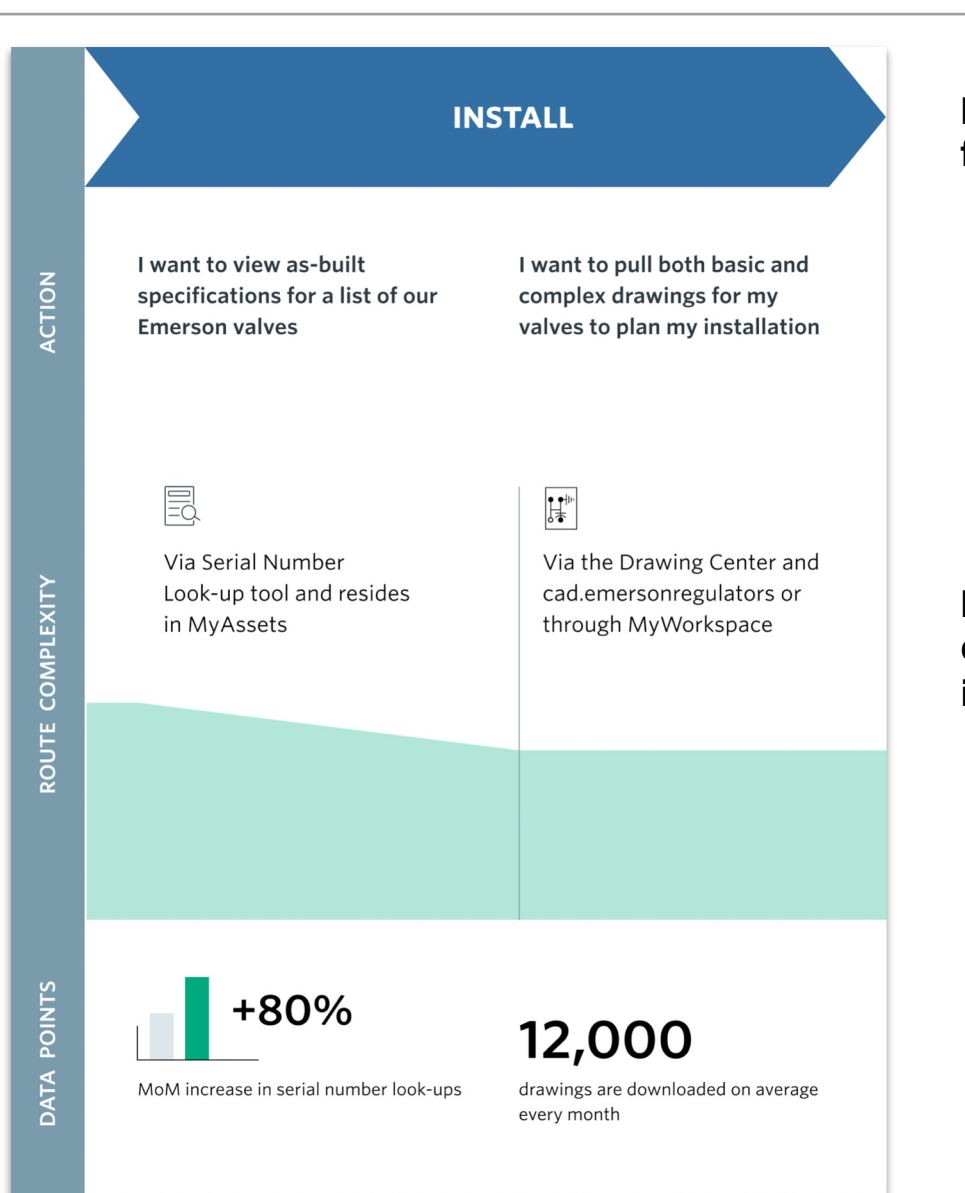

#### **I want to view as-built specifications for a list of our Emerson valves.**

- Limited amount of serial number data loaded.
- Missing install data for products shipped to or assembled at an Impact Partner's facility.
- Unclear how to get more information or what steps to take after finding asset through lookup tool.

#### **I want to pull both basic and complex drawings for my valves to plan my installation.**

- It can be unclear which drawings are considered complex and which are not, creating confusion for users. Only basic drawings are available without a request.
- Workflow is daunting: Customer asks  $IP > IP$ asks Emerson > Emerson provides IP with drawing > IP provides drawing to Customer.

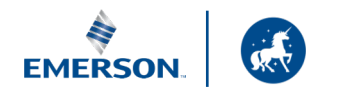

# **Customer Journey—Operate Use Cases**

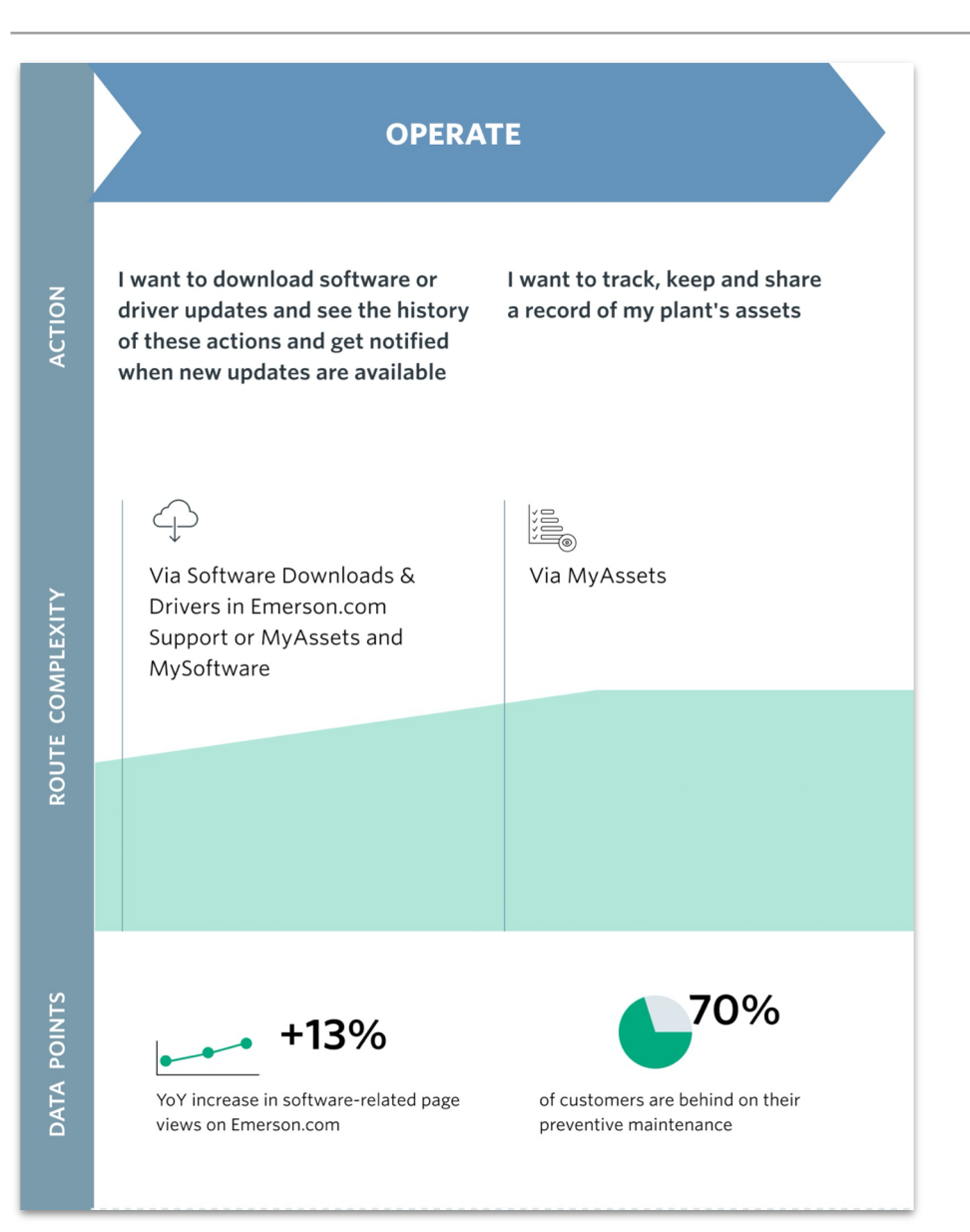

**I want to download software or driver updates and see the history of these actions and get notified when new updates are available.**

- Customers don't know where to go to find older/compatible versions of their software
- Security of software downloads is becoming critical to Customers

#### **I want to track, keep and share a record of my plant's assets.**

- Some Impact Partner portals have a version of asset tracking, but with limited data
- Different levels of access with different business units can cause confusion
- Competing tracker tools lack the ability to easily port the data across systems
- Tool needs complete data to operate at full potential
- Competitors are adding similar tools

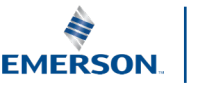

# **Customer Journey—Operate Use Cases**

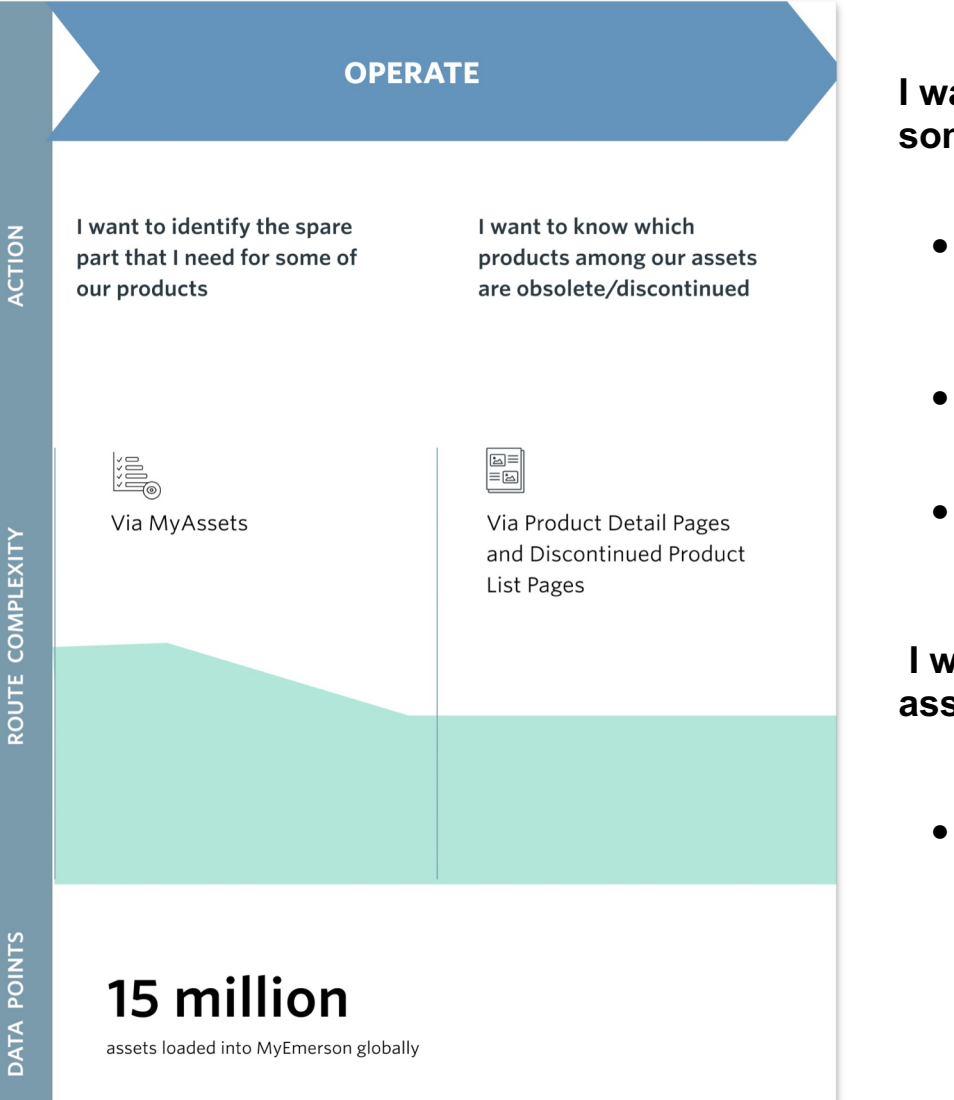

#### **I want to identify the spare part that I need for some of our products.**

- It can be unclear on Emerson.com what a Customer should do if they have an urgent need for a spare part
- No real-time advisors in place to determine if it is an upgrade, upsell or standard maintenance
- Business spends inordinate amount of timing identifying spare parts for Customers

#### **I want to know which products among our assets are obsolete/discontinued**

• Customers don't always know when a product needs to be replaced or reconditioned

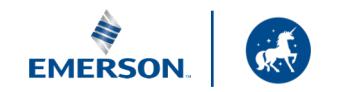

# **Customer Journey Insights**

- 61% of visitors to Emerson.com are in their first or  $(\checkmark)$ second engineering job out of college and expect a lowfriction, seamless digital experience. Their **experience should be simple and easy** to use — handoffs should be purposeful, timely and not limit the Customer's ability to get tasks done onsite.
- $(\checkmark)$ The level of **help and support should increase as a Customer navigates through Emerson.com** to MyEmerson and then to the Impact Partners, with minimal impact to a seamless Customer journey.
- The goal should not be to duplicate tools and efforts on  $(\checkmark)$ both sides; instead, it should be to leverage what exists and optimize both digital ecosystems to **facilitate sharing and collaboration between Emerson and Impact Partners** on behalf of the Customer.

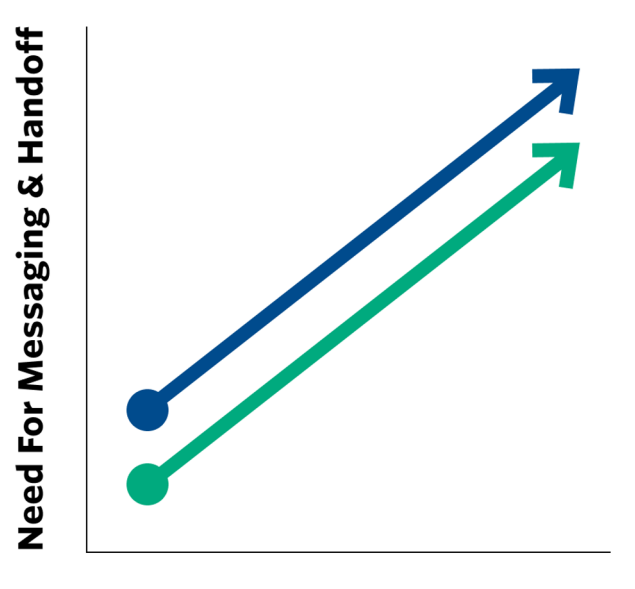

### **Emerson.com**

*As product complexity and purchase intent increases on Emerson.com, a handoff to the Impact Partner can lead to improved Customer outcomes.*

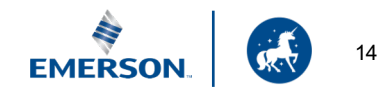

## **Themes and Activations**

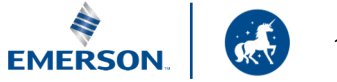

# **Themes for Customer Success**

### **Contextual Messaging & Guidance**

Provide Customers with contextual support throughout the Emerson.com purchase journey with messaging and functionality at key touchpoints that offers access to relevant resources and timely assistance.

### **Digital Self-Service**

Empower Customers through a seamless, low-friction self-service model on Emerson.com that allows them to get deeper into the purchase funnel before engaging their Impact Partner.

#### **Holistic Portfolio View**

Allow the business and Customer to see a holistic view of Customer product data within MyEmerson. This data and the associated insights can become a lead-generating vehicle for Impact Partners to upsell, cross-sell and provide high-value, personalized service to Customers — to anticipate their needs before they arise.

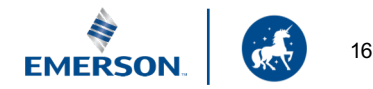

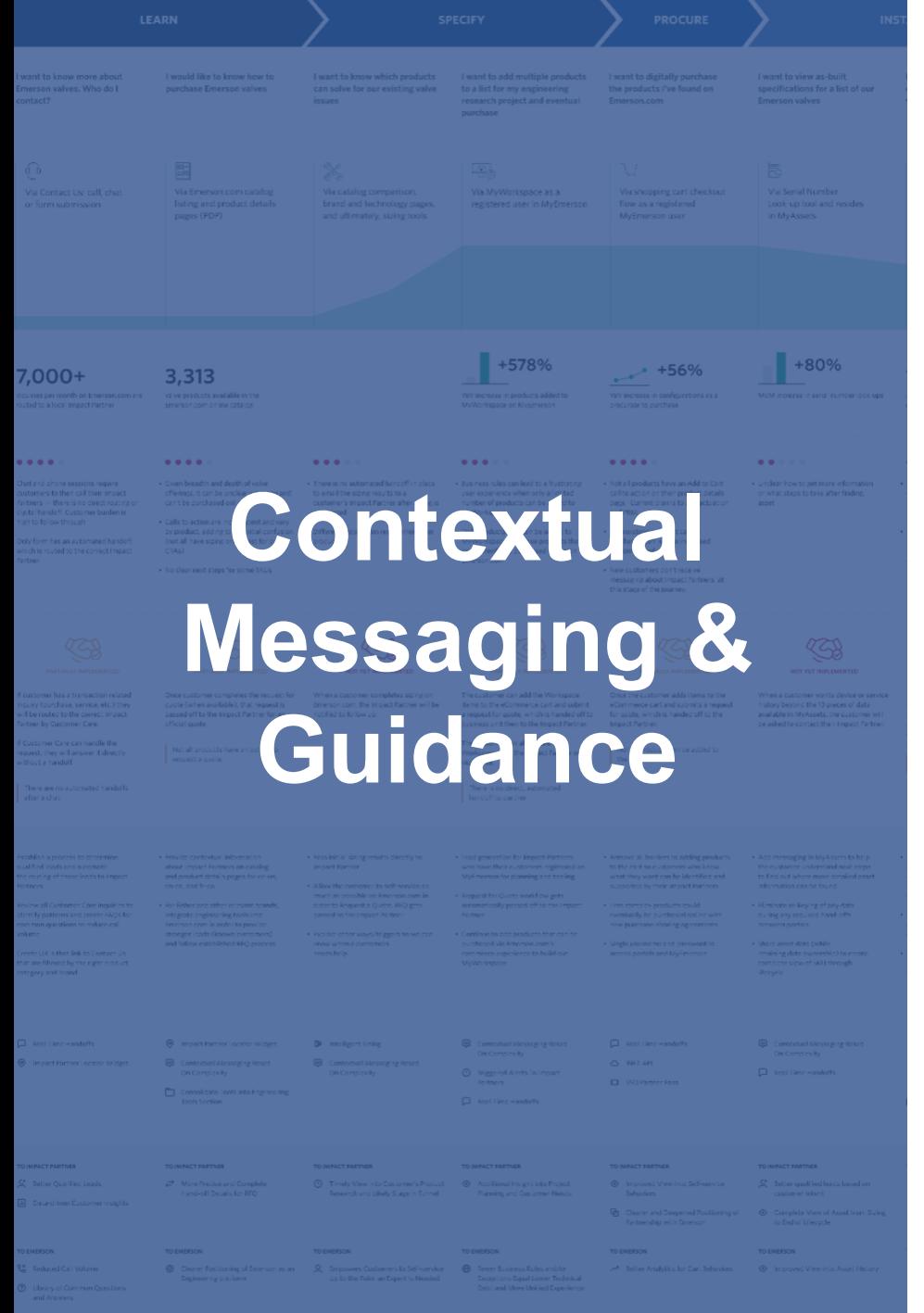

Provide Customers with contextual support throughout the Emerson.com purchase journey with messaging and functionality at key touchpoints that offers access to relevant resources and timely assistance.

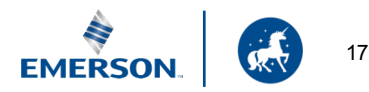

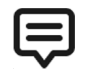

### **Contextual Messaging**

Deliver messaging at key moments that promotes the expertise of the Impact Partner, especially for more complex products and tasks on Emerson.com.

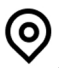

#### **Impact Partner Locator**

Provide Customers with a direct, easy way to find their Impact Partner at relevant touchpoints on the Emerson.com.

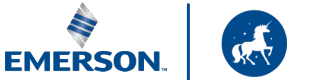

#### ミ **Contextual Messaging**

Deliver messaging at key moments that promotes the expertise of the Impact Partner, especially for more complex products and tasks on Emerson.com

### **Key Touchpoints Activations**

- **Product Details Pages**
- Contact Us / Chat
- **Sizing Tools**
- **MyWorkspace**
- **MyAssets**
- **MyTransactions**

- Recommendations only apply to /en-us, /en-ca, and /fr-ca
- Messaging touchpoints should be uniformly identified and implemented across all Final Control business units for a consistent user experience
- The more complex the product, the greater the frequency and urgency of the messaging on a by-product basis
- To reduce Contact Us call volume, create a library of FAQs specific to North American business rules

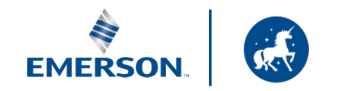

# **DCX Handoff Messaging Touchpoints**

The Digital Customer Experience handoff messaging touchpoints are listed below and are ranked by urgency and complexity.

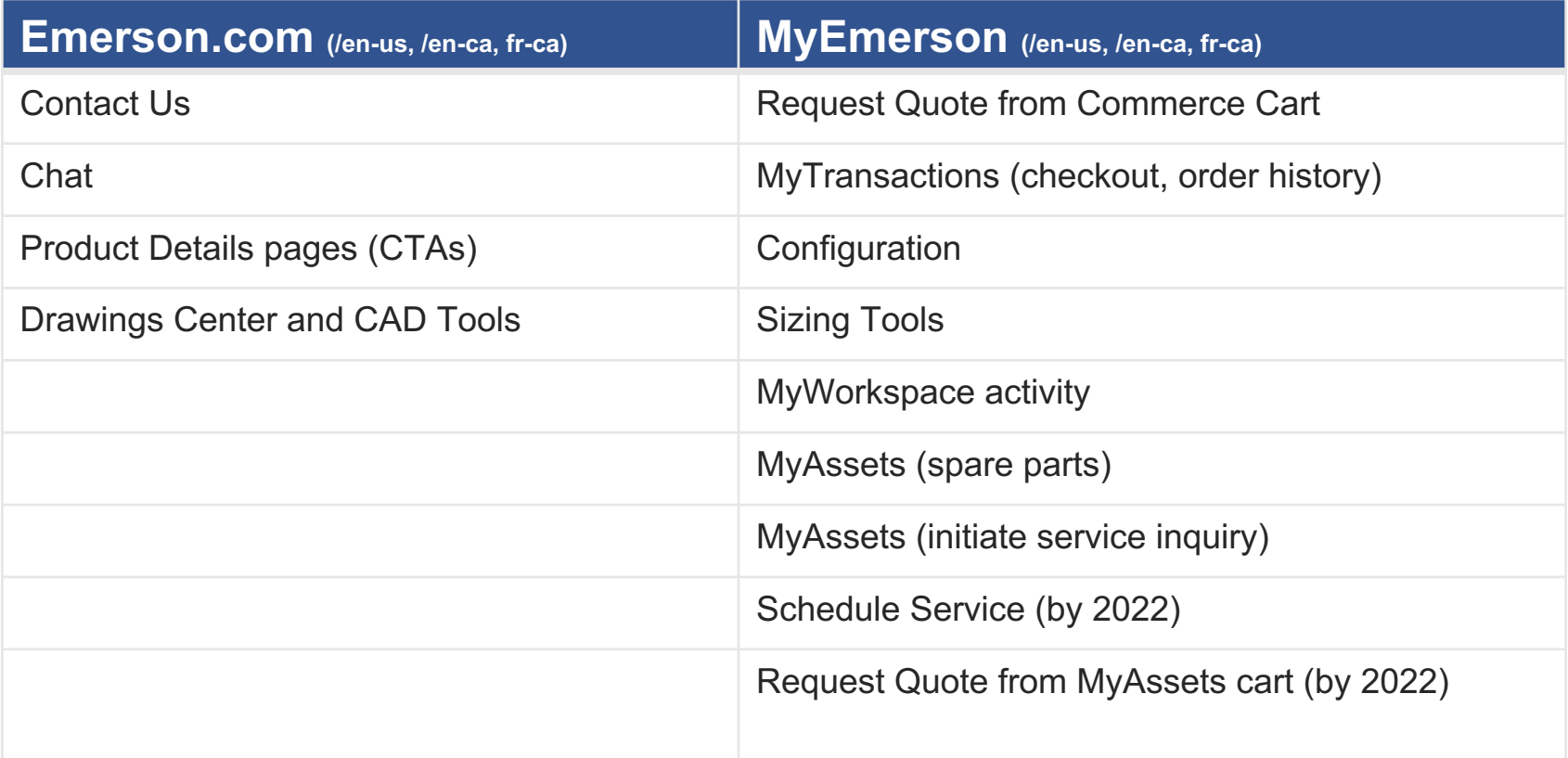

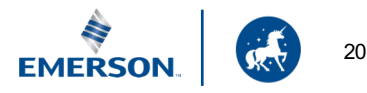

# **Out-of-Scope Messaging Touchpoints**

The Digital Customer Experience handoff messaging touchpoints that are out of scope for the current initiative are listed below, with future implementation noted.

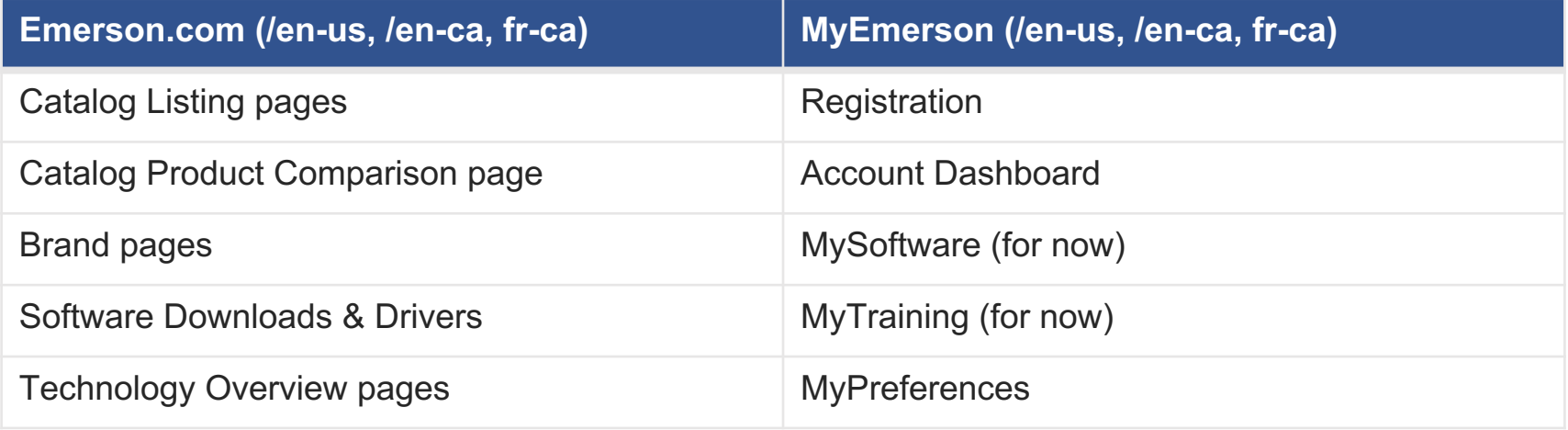

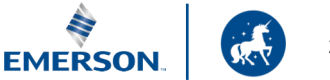

# **Product Details Pages**

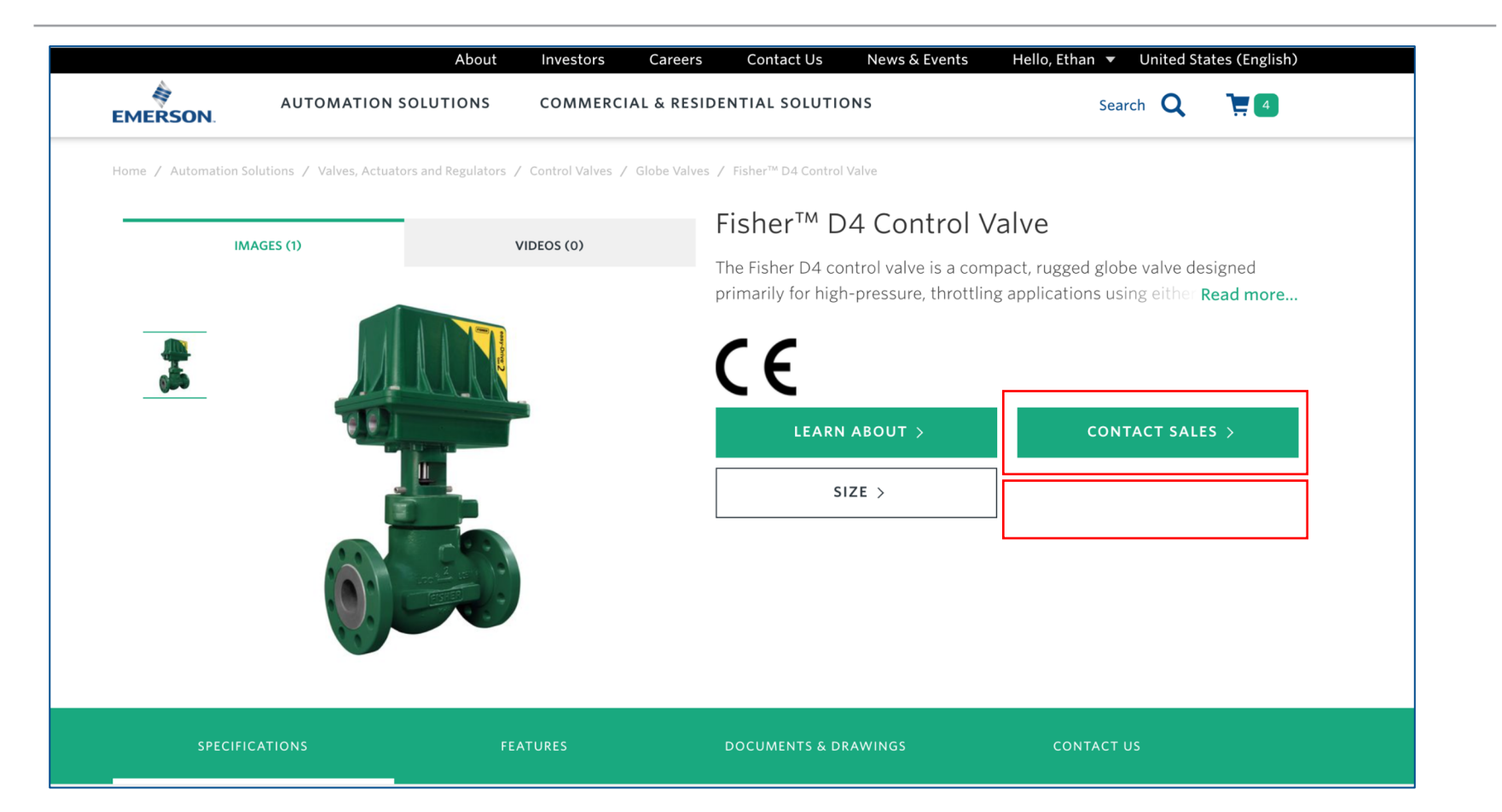

When a potential Customer is interested in a product, calls to action such as "Contact Sales" should be automatically directed to their Impact Partner instead of routing them through an unfiltered Contact Us page and requiring they turn on location services. Consider adding "Add to Cart" for all products to allow Customers to get deeper into the funnel and use MyWorkspace.**EMERSO** 

# **Product Details Page, continued**

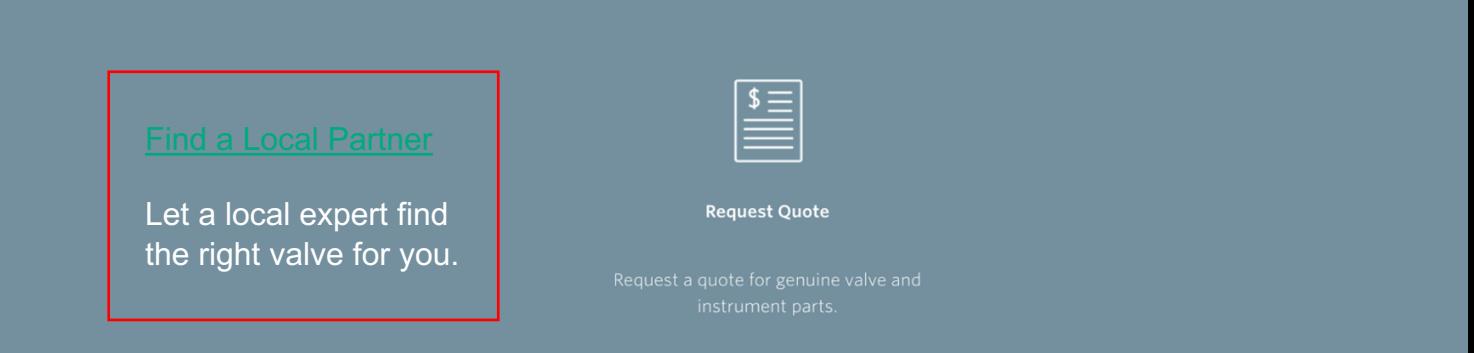

For non-registered users, consider deploying eSpots, messaging ribbons and/or repurposing the page's utility belt (shown above) with a link that connects Custor the Impact Partner channel page, a third CTA could be added to promote sizing collaboration or to register for MyEmerson.

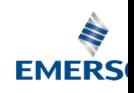

# **Contact Us**

### Contact Us

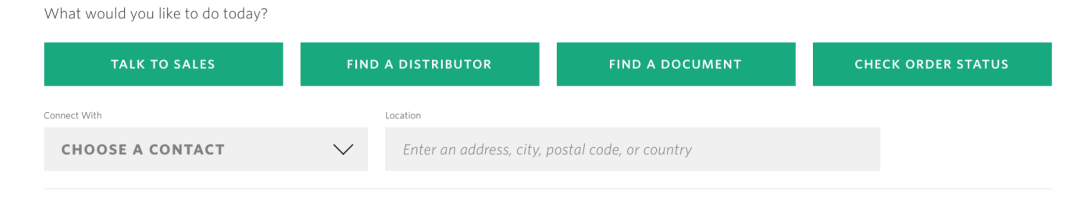

#### Corporate Information

Automation Solutions Contact Center Contact Us Phone: +1888 889 9170

Emerson US and World Headquarters | Emerson Electric Co. 8000 West Florissant Avenue, P.O. Box 4100. St. Louis, MO 63136, **United States** Phone: +1 314 553 2000

### Need immediate local engineering support?

Find your local service provider.

When a potentia Partner Custom immediate suppe us, /en-ca or fr-c uses Emerson.c Contact Us, prov messaging below "Automation Sol Contact Center" them find their In Partner without I work through the (unfiltered) multi Contact Us expe

In general, all lin Contact Us shou prefiltered by Co Brand and/or Ca

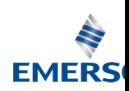

# **Contact Us, continued**

### Contact Us

What would you like to do today?

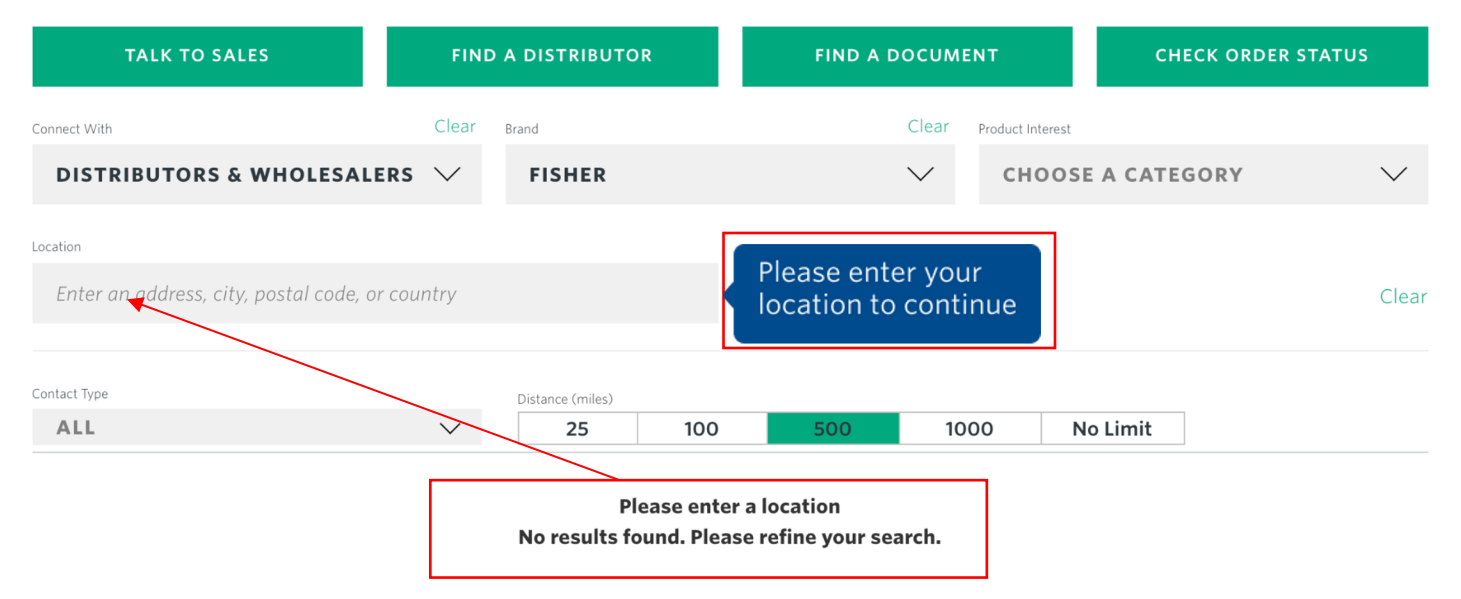

When a non-authenticated user comes from a "Contact Sales" CTA with a prefiltered URL string on a Fisher product details page, Customers with location services turned off are required to enter their zip code to find their Impact Partner. Add a focused state to the field to indicate what information is still required, and provide additional messaging or clearer, closer indicators that location data is required to proceed.

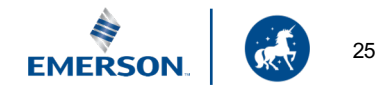

# **Sizing Tools**

#### Configure

Bettis G-Series Pneumatic Valve Actuator

Please configure your model number by selecting the appropriate "Required" and "Additional" option codes from the menu. The configuration must be valid before continuing to the Cart. Select "Save Progress" to save your configuration to the cart. Use the toggle switch to enable model number entry or build capability.

> 兴 Tool is loading, please wait

You're configuring complex engine products – please wait while the application loads. If you need help contact your local service provider connect with them through a live c

Adding help copy at this point would allow the Customers to know that an Impact Partner can assist with complex sizing challenges. Also, noting wh it takes a relatively long time for this tool to load might reduce bounce rate

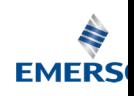

# **Sizing Tools**

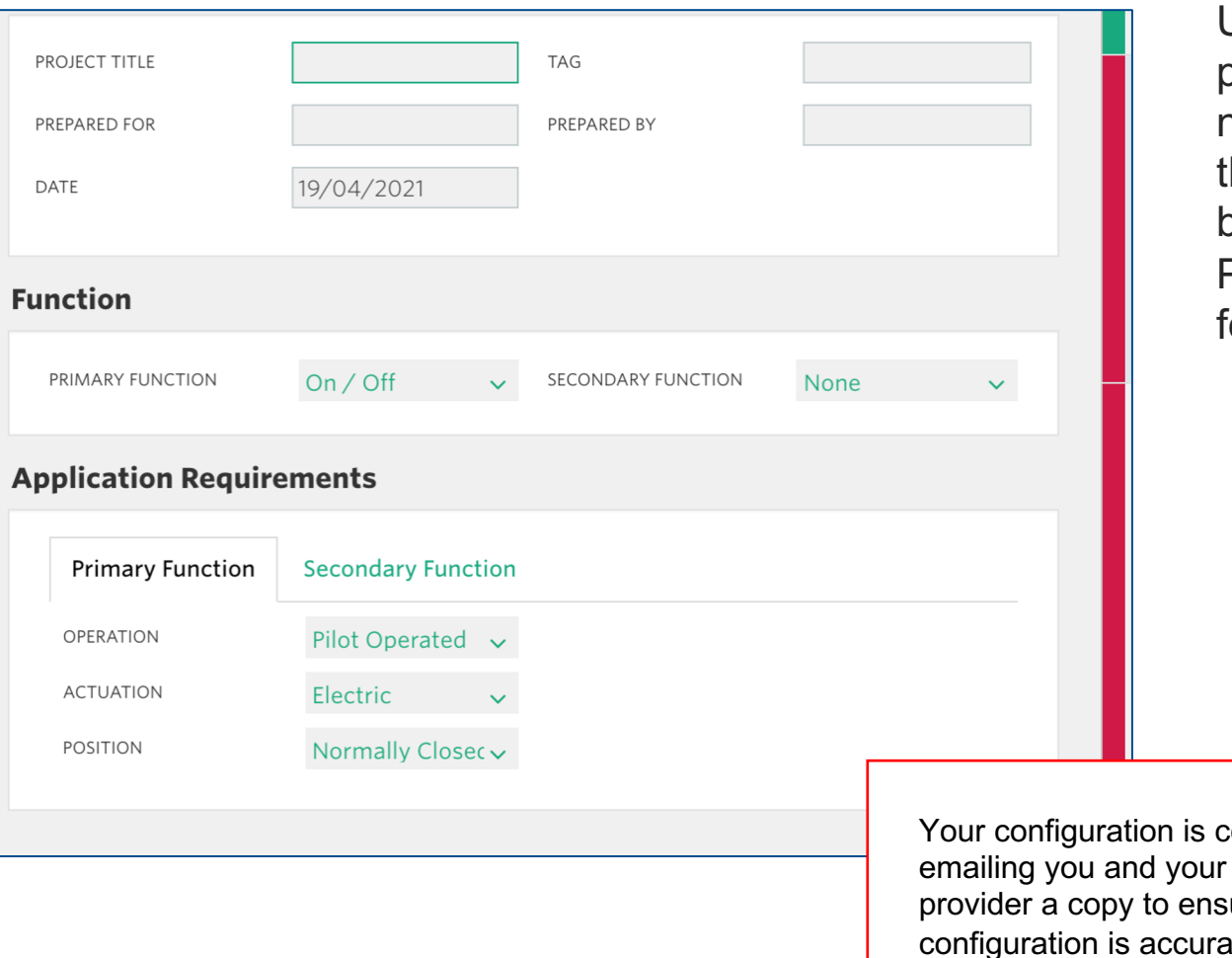

Upon completion of a sizing, provide messaging that notifies the Customer that their completed sizing will be shared with their Impact Partner for final review and ollow-up.

omplete! We are local service ure the configuration is accurate.

# **MyWorkspace**

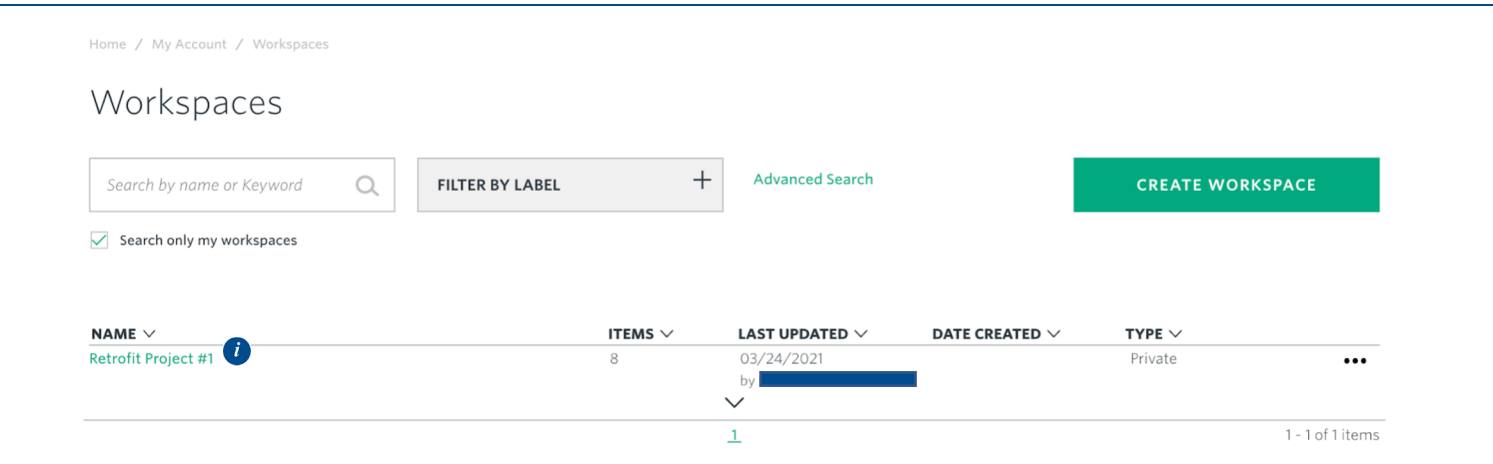

Tooltip > Invite your local service provider to collaborate with you online. They can help select and size the right products for your next project.

Take the **MyEmerson tour** to learn more.

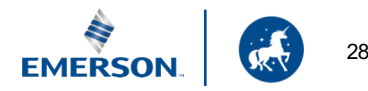

# **MyWorkspace, continued**

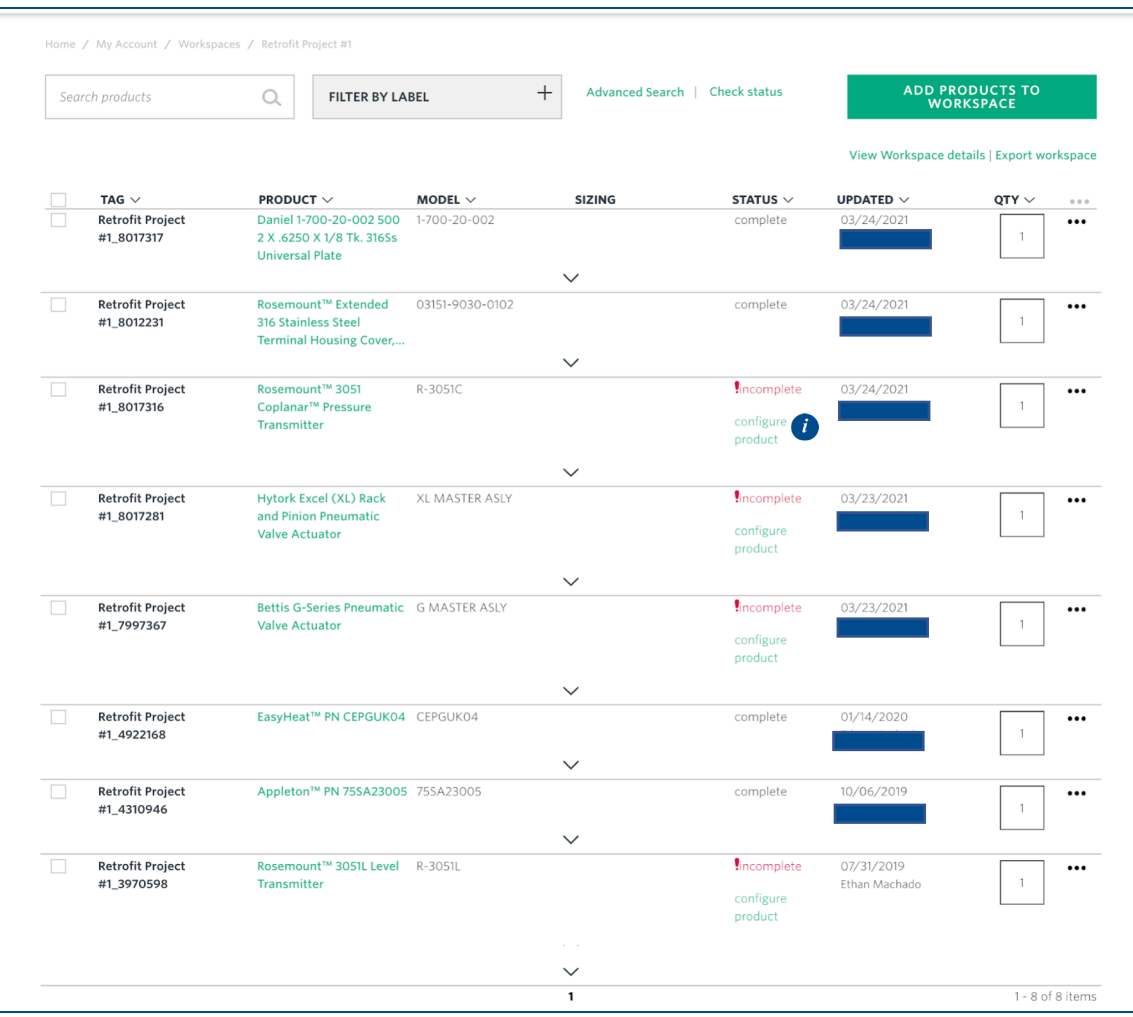

When products are added to MyWorkspace before being sized, there is another opportunity to alert Customers about the benefits of local expert support.

Tooltip > Invite your local service provider to collaborate with you online. They can help select and size the right products for your next project.

Take the MyEmerson tour to learn more.

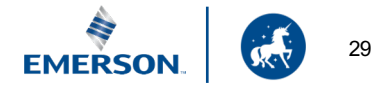

## **MyAssets**

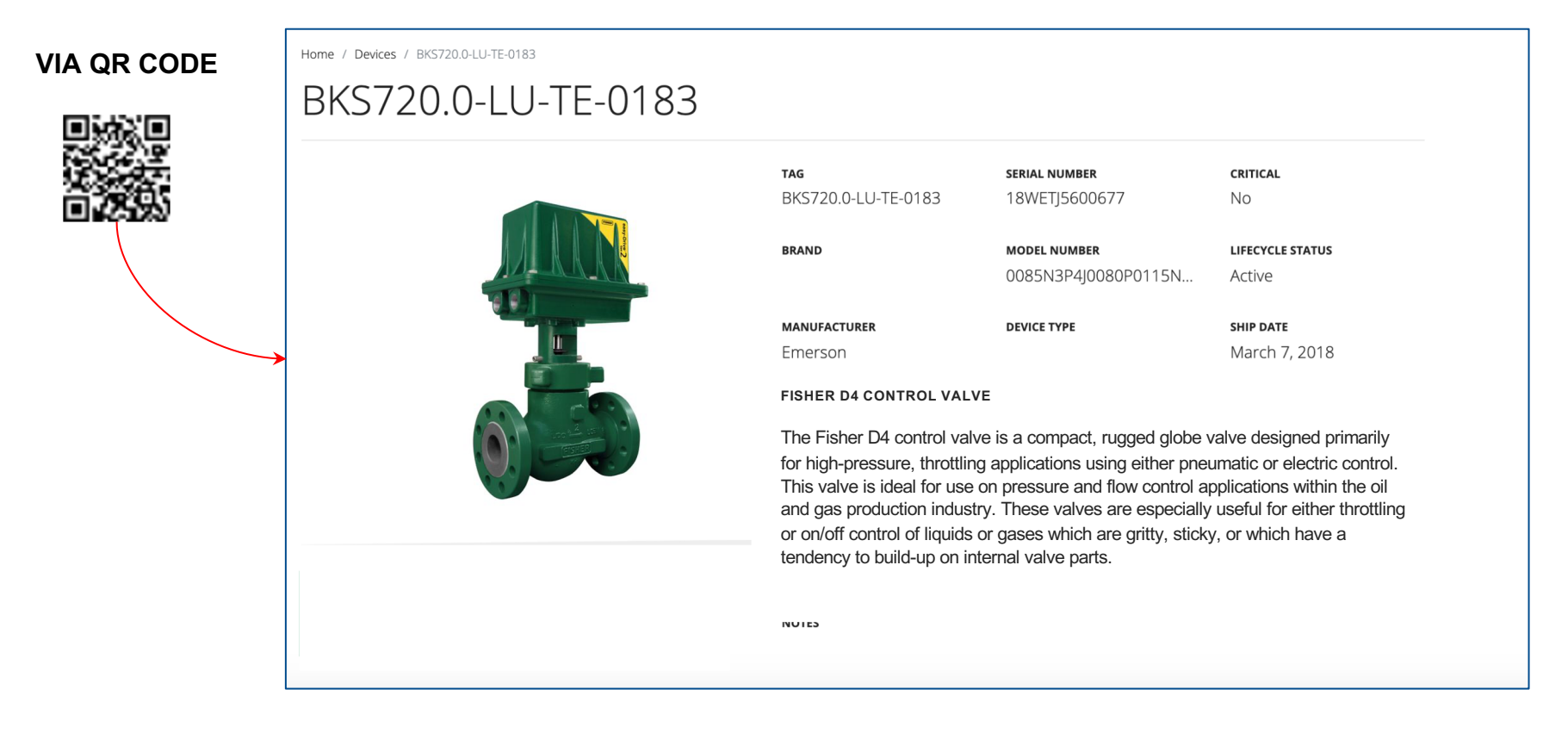

The ability to add Final Control products to MyAssets will unlock new opportunities to message recommended services, replacement orders and other upsell/cross-sell opportunities.

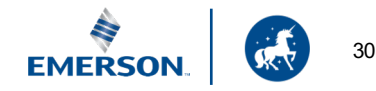

# **MyAssets Dashboard View**

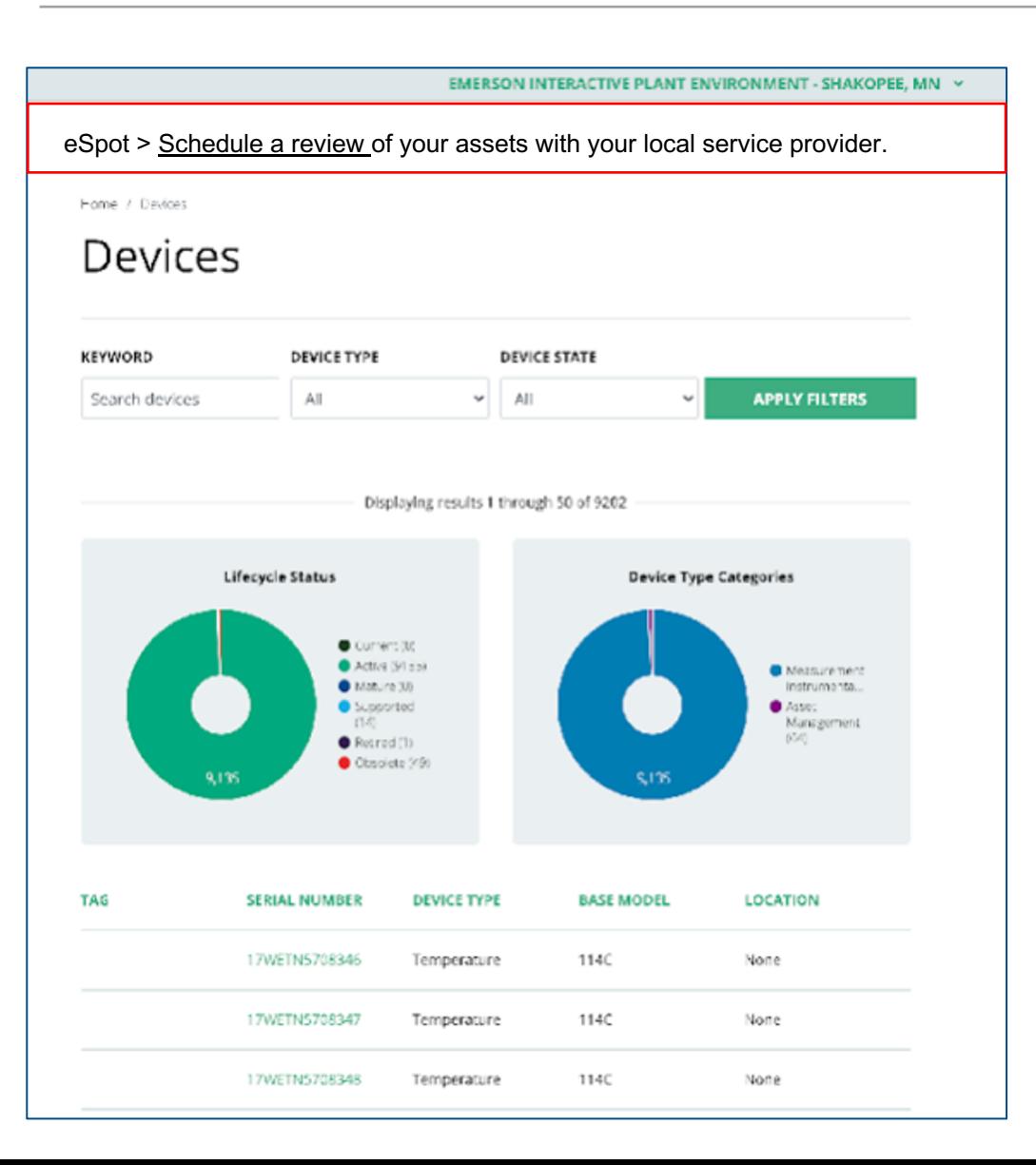

There is an opportunity to generate awareness and/or service leads with timely, logic-based eSpots depending on:

- First device added
- When X number of new devices are added
- When devices need repair or replacement

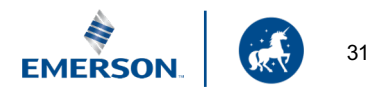

# **MyAssets Details**

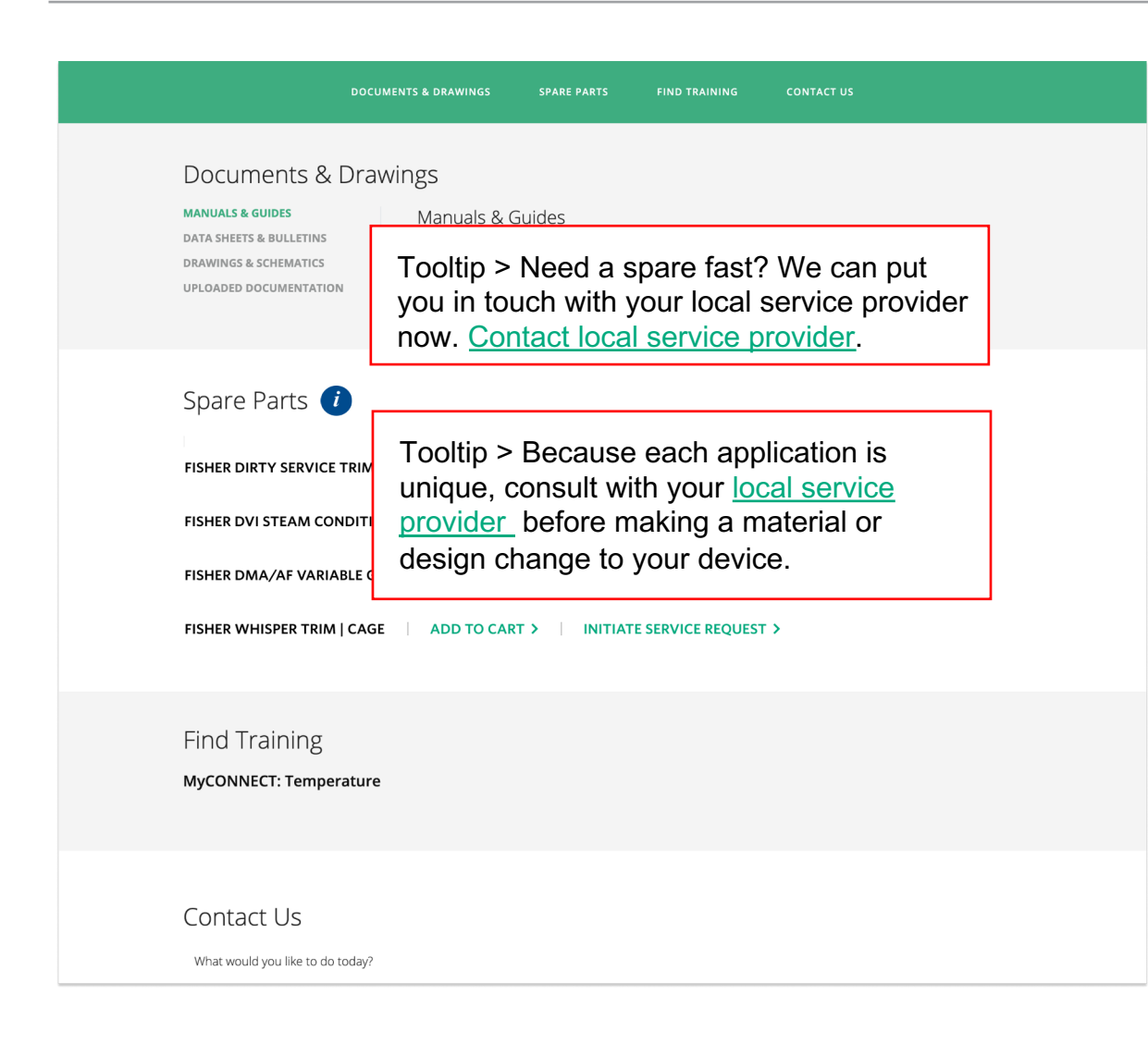

The spare part section should include messaging about ordering or required support.

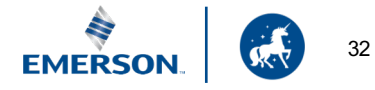

# **MyAssets Details, continued**

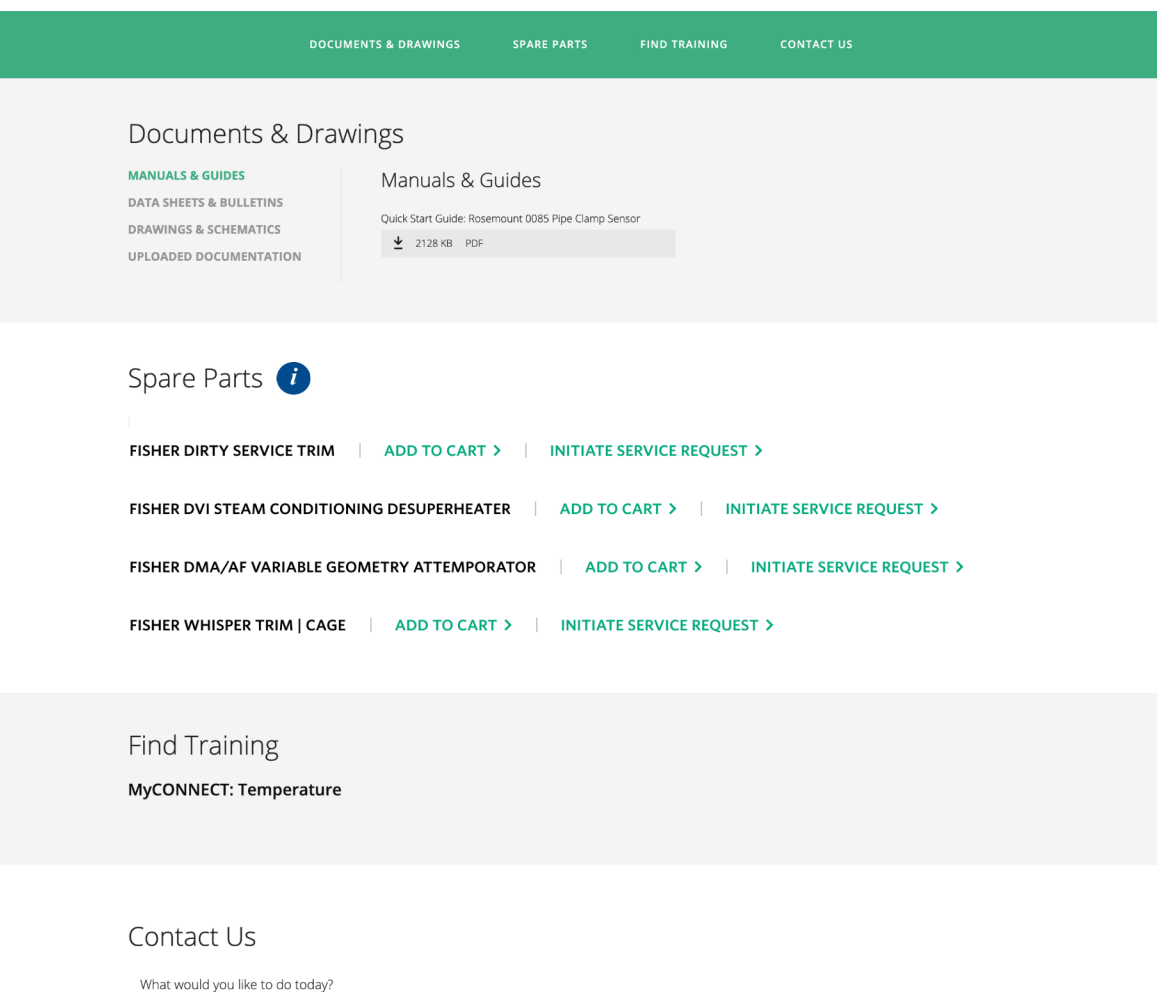

For easy replacement service and to understand Customer needs, consider integrating a quick "Add to Cart" functionality in MyAssets.

In addition, consider creating an "Initiate Service Request" CTA within the MyAssets Spare Parts list.

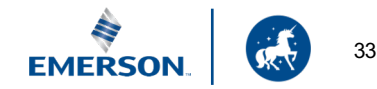

# **MyAssets Details, continued**

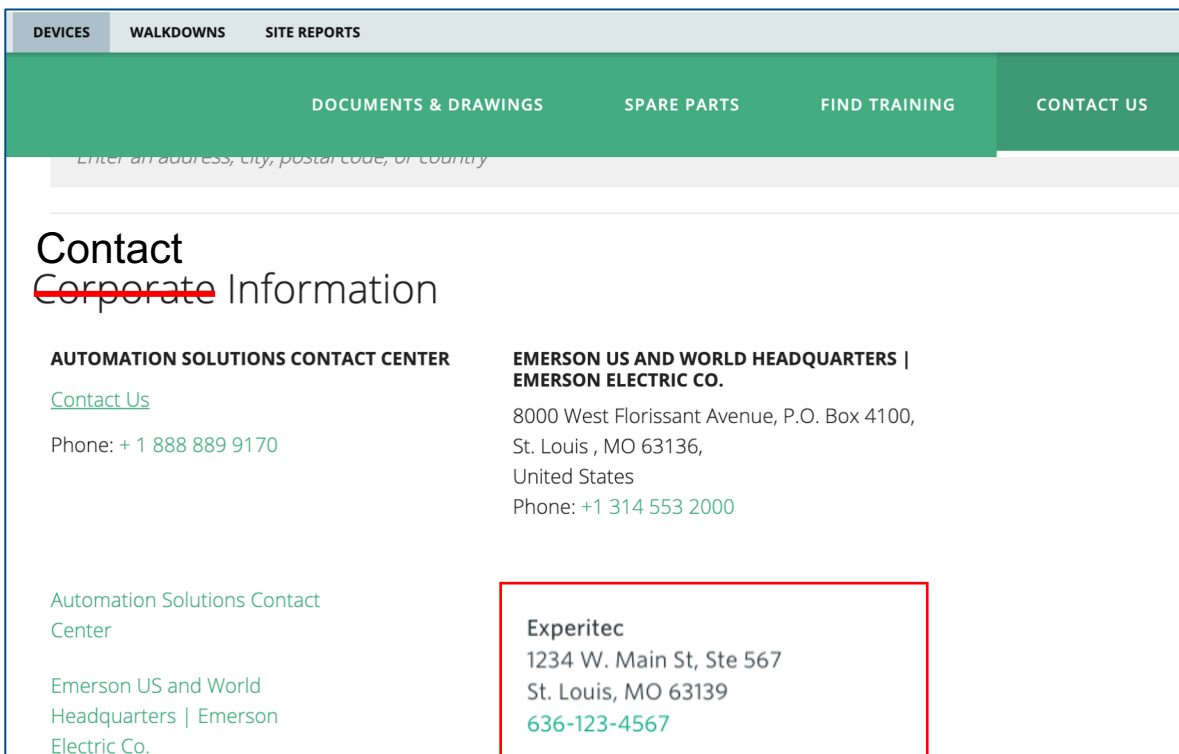

As MyAssets traffic continues to grow, make contacting local expertise a prominent option for Customers.

In general, the contact information listed here should be specific to Service and Support contact options, not the broader corporate options currently listed.

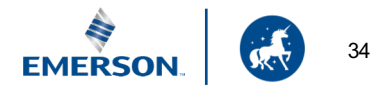

# **MyAssets Walkdowns**

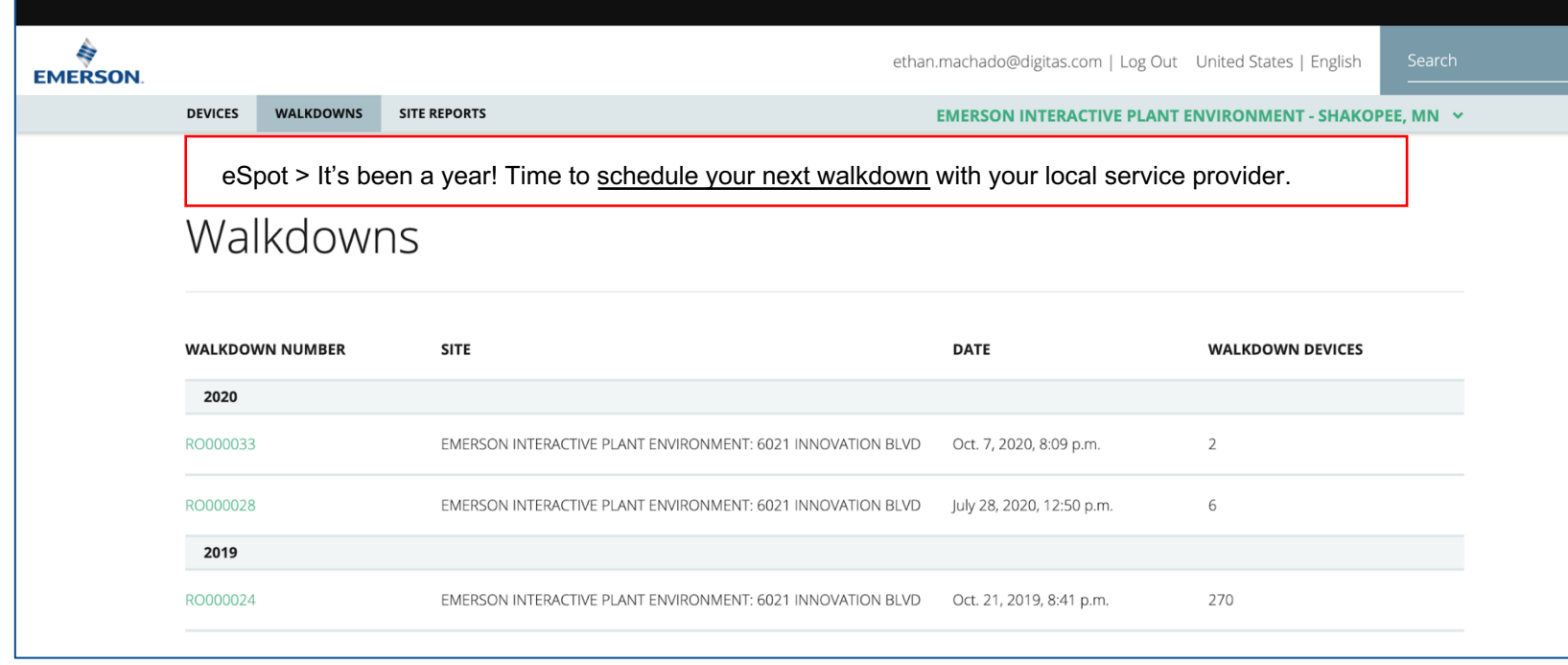

Time-based messaging can help remind Customers when preventive maintenance or other periodic asset reviews would be beneficial. Such messaging might also be appropriate at the Customer's dashboard view.

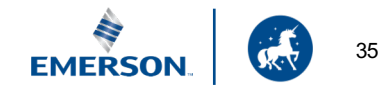

# **MyAssets Site Reports**

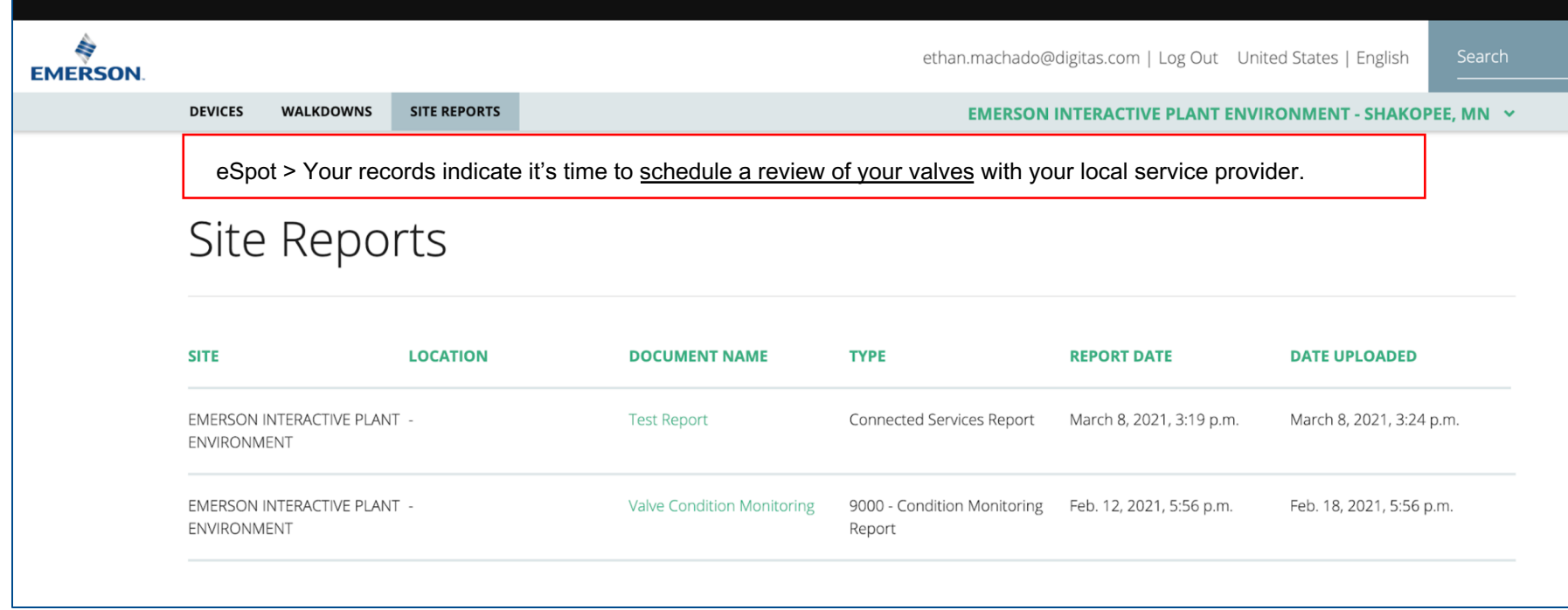

Time-based messaging can help remind Customers when preventive maintenance or other periodic asset reviews would be beneficial. Such messaging might also be appropriate at the Customer's dashboard view.

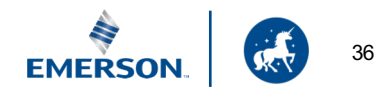

# **MyTransactions and Checkout Flow**

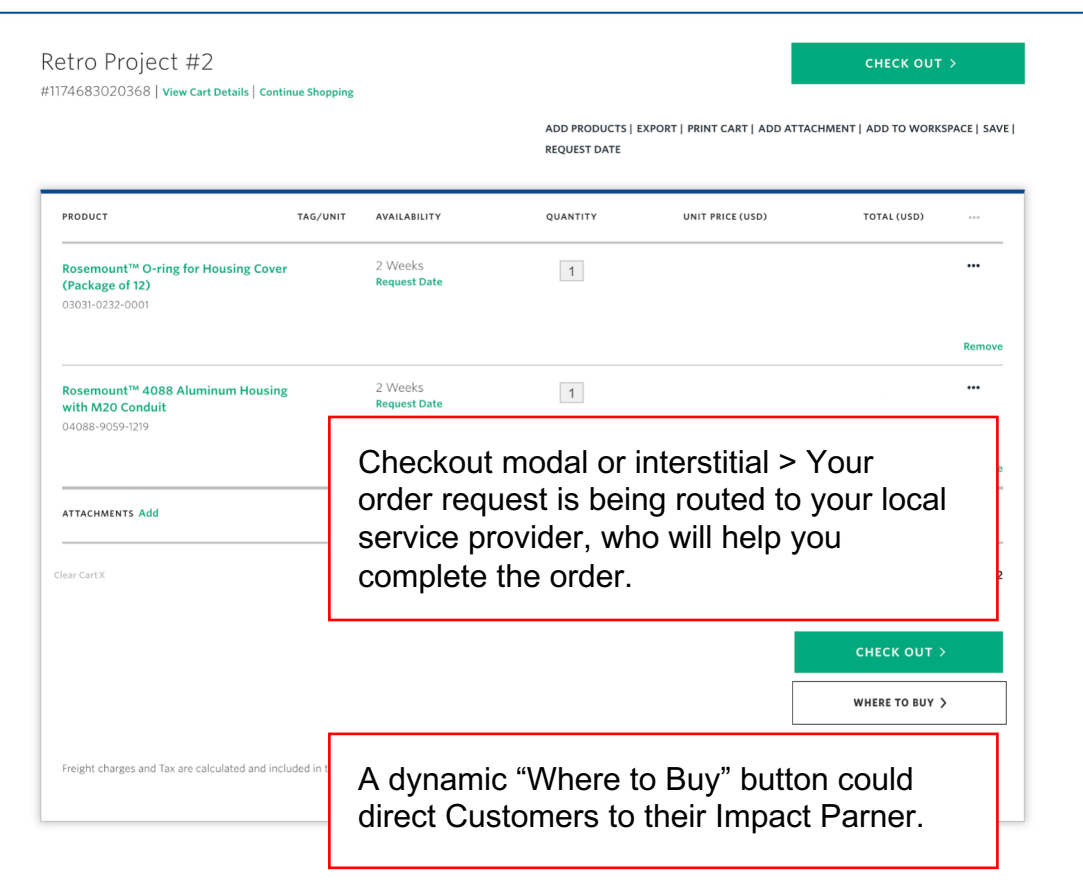

Once valve products and spare parts can be added to the Workspace (or a cart), Customers should be able to add items to the cart to express purchase intent.

They could also print out their completed list of products and give it to their procurement team for final purchase authorization in some cases.

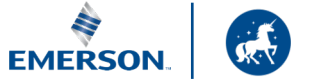

## **MyTransactions and Checkout Flow,** *cont.*

Shopping Cart | Shipping | International Trade Compliance | Billing | Review & Submit Order

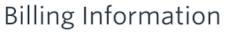

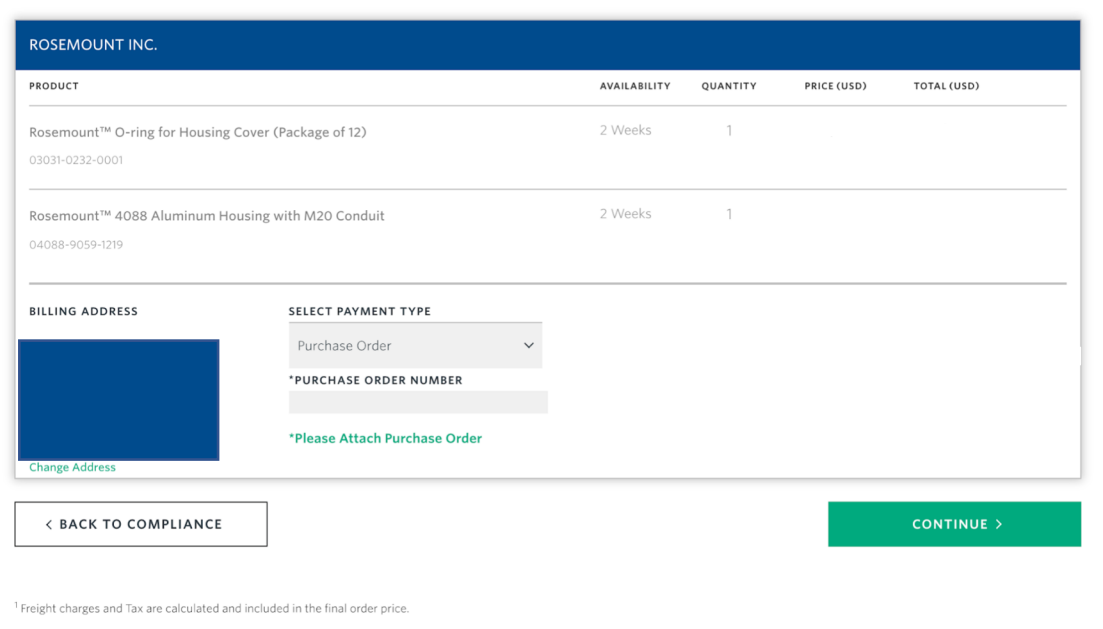

Because of the legal intricacies of this proposed experience, any messaging would need careful legal consideration and wording.

Given current business agreements, it seems unlikely that a Customer will be able to advance to these final two steps (Billing shown here and Shipping on the next page). However, a MyEmerson user with Procurement privileges may reach this step in the future.

If so, deliver messaging allowing them to complete the transaction here (in select cases) so that they understand the invoice and records will be available via their Impact Partner.

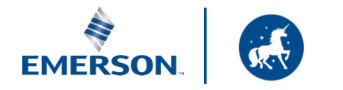

## **MyTransactions and Checkout Flow,** *cont.*

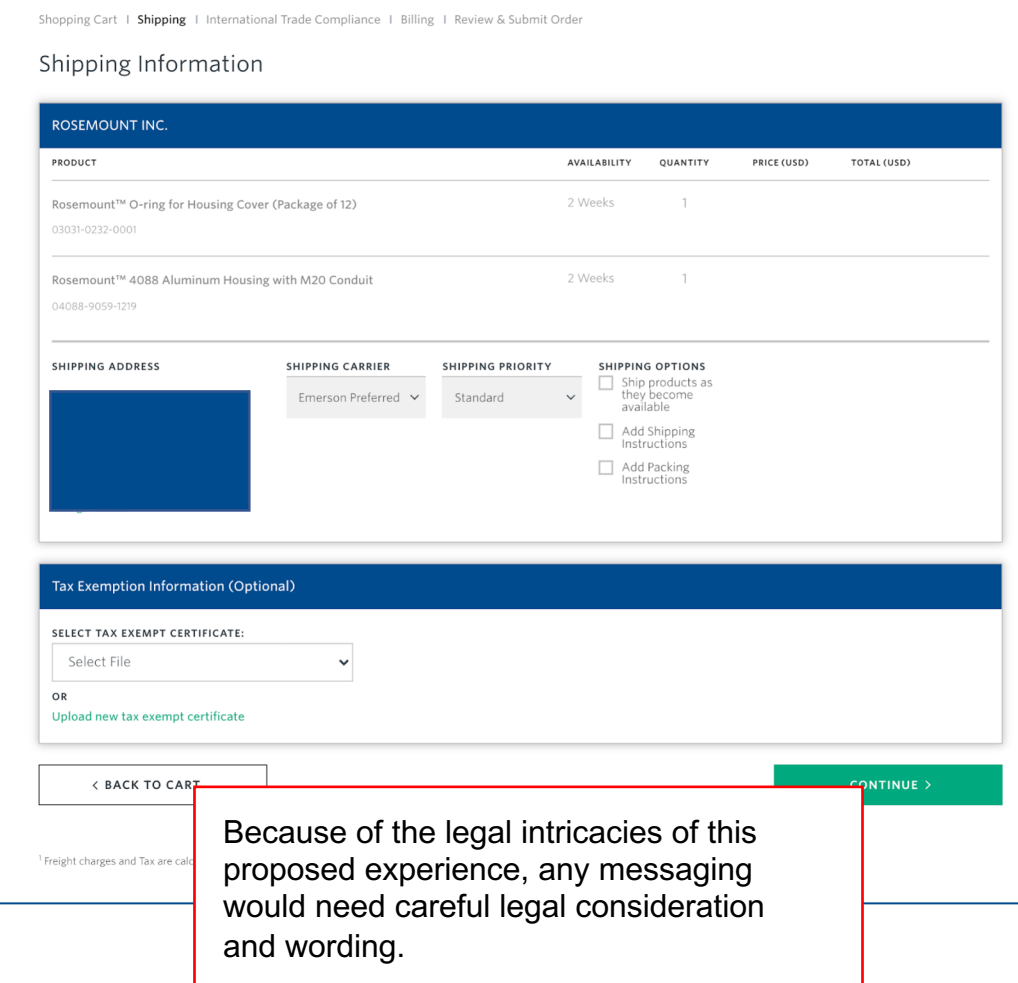

Given current business agreements, it seems unlikely that a Customer will be able to advance to these final two steps (Shipping shown left). However, a MyEmerson user with Procurement privileges may reach this step in the future.

If so, deliver messaging allowing them to complete the transaction here (in select cases) so that they understand the invoice and records will be available via their Impact Partner.

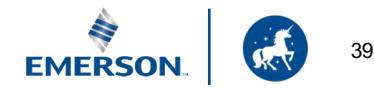

#### $\odot$ **Impact Partner Locator**

Provide Customers with a more direct and easy way to find their Impact Partner at key, relevant touchpoints on the Emerson.com site.

### **Key Touchpoints Activations**

- **Catalog Pages**
- **Product Detail Pages**
- Contact Us
- **MyEmerson**

- Consistently leverage the ability (existing functionality) to use contextual links that route a user to a pre-filtered view of Contact Us (products, category, brand). Never send a user to Contact Us with an unfiltered link.
- Create Contact Us FAQs that help quide a user down the right path to their Impact Partner (e:, what is an Impact Partner translated as a distributor, etc.).
- Create an Impact Partner Locator Widget that lives on Emerson.com and provides contact information quickly and on-page.

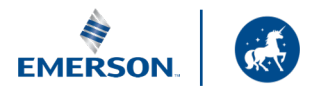

#### $\odot$ **Impact Partner Locator Widget**

St. Louis, Mo Edit Location

NEAREST EMERSON IMPACT PARTNER

Experitec 1234 W. Main St, Ste 567 St. Louis, MO 63139 636-123-4567

**VIEW MORE PARTNERS >** 

 $\times$ **EDIT LOCATION EDIT LOCATION** City, State  $Chic$ **SELECT LOCATION SELECT LOCATION** Enter your new location above **Q** Chicago, IL **Q** Chicago, IL **Q** Chicago, IL Chicago, IL

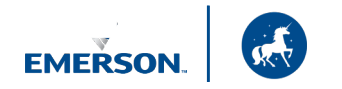

 $\times$ 

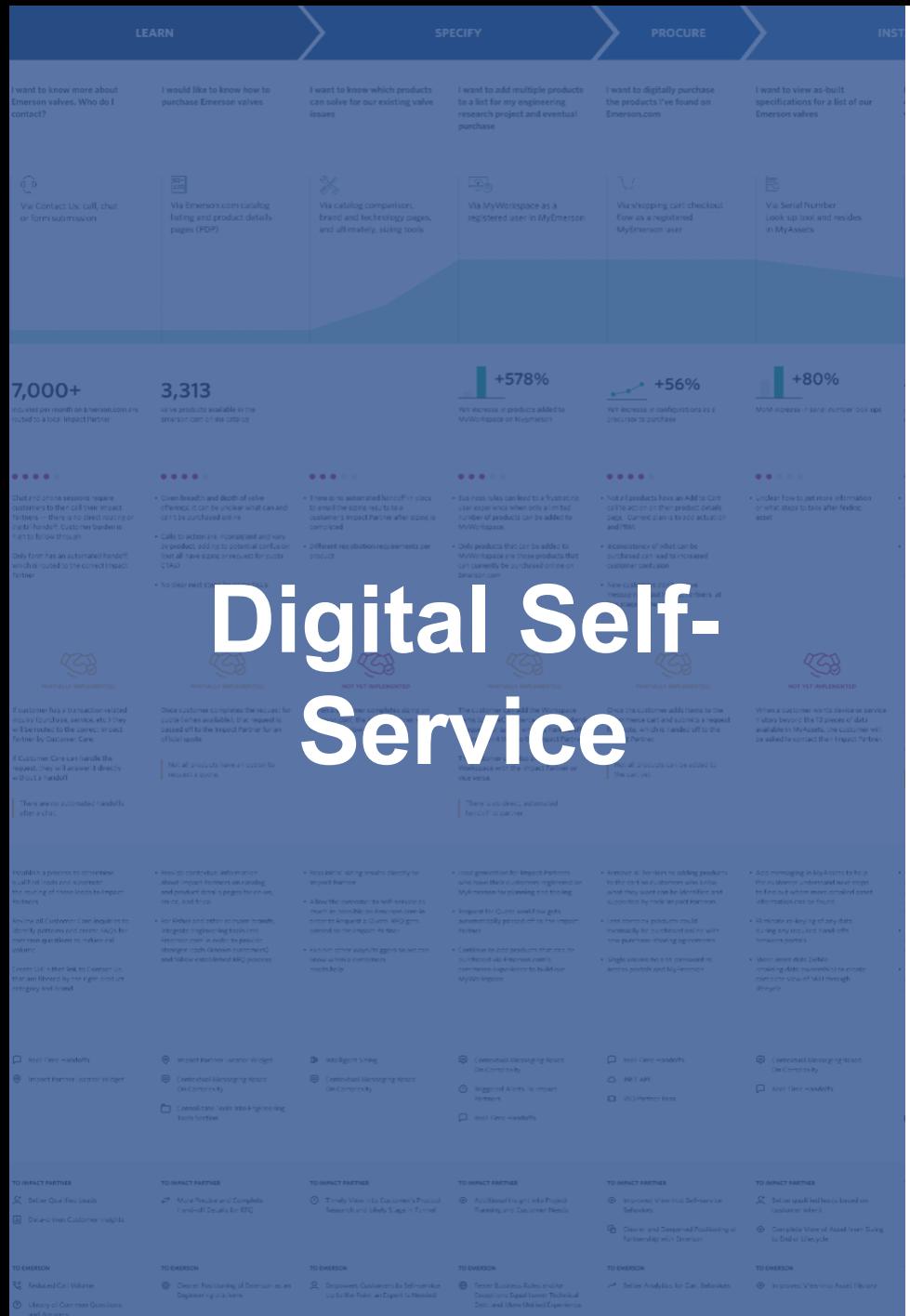

Empower Customers through a seamless, low-friction, consistent self-service model on Emerson.com that allows them to get deeper into the purchase funnel for all Business Unit products before engaging their Impact Partner.

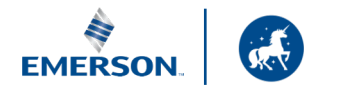

#### だい しんしょう しょうかい **Product Catalog Availability**

Allow Customers to view products on Emerson.com, conduct preliminary research, add to cart, and open the door to automated RFQs that get routed to the Impact Partners.

#### ID **Intelligent Engineering Tools**

Allow Customers to go as far as they want by making all sizing and configuration tools available — and ultimately get to a quote faster with their Impact Partner.

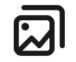

#### **Unlock MyEmerson Functionality**

Enable Customers to efficiently utilize the comprehensive digital tool set available within MyEmerson (e.g., MyAssets, MyWorkspace,etc.) so that they can complete transactional tasks quickly and get one step further in the purchase funnel.

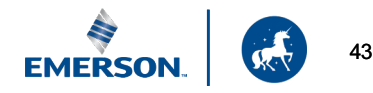

#### 묘 **Product Catalog Availability**

Allow Customers to view products on Emerson.com, conduct preliminary research and open the door to quick, automated RFQs from the Impact Partners.

### **Key Touchpoints Activations**

- **Catalog Pages**
- **Product Detail Pages**

- Update the product catalog to include all Final Control products.
- Provide consistent messaging and CTAs on the PDP pages.
- Enable the ability to Add to Cart, and drive request for quotes (RFQ) to the Impact Partner.
- Ability to build and collaborate with Impact Partners in MyWorkspace and MyAssets.
- Ultimately, let Customers purchase spare parts and other "less complex" products on Emerson.com with smart Order Orchestration that routes to the Impact Partner for procurement and fulfillment.

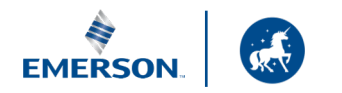

#### DÞ **Intelligent Engineering Tools**

Allow Customers to go as far as they want by making sizing and configuration tools available, and ultimately get to a quote faster with their Impact Partner.

### **Key Touchpoints Activations**

- **Engineering Tools**
- **Product Detail Page CTAs**

#### **Tools for Consideration**

- **FCV Severe Service App**
- **FCV Spare Part Selector**
- FVC Product Sizing tool
- PRM Requlator Tool Kit
- PRV2Size will be available in MyEmerson in FY22
- ACT Sizing tool and **Configurator**

- Make relevant engineering tools available on the Engineering Tools section of Emerson.com.
- Allow Customers to size/configure from a PDP page CTA.
- Pass the data from these tools to the Impact Partner for collaboration and quoting.
- Customers should be required to register for MyEmerson or log into their account in order to size/configure a product.

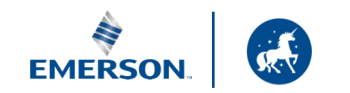

# **Engineering Tools**

### Online Sizing and Selection Tools

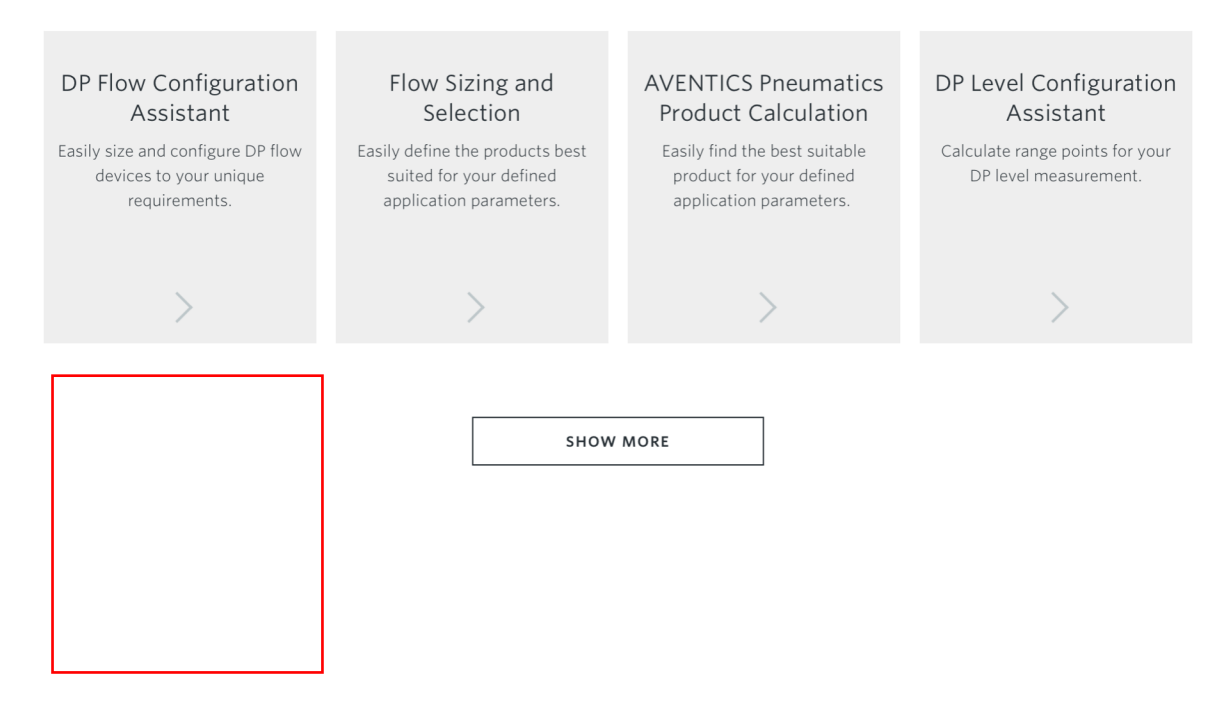

As part of the recommended consolidation, consider adding all online valve sizing tools to the MyWorkspace/ Engineering Tools landing page.

Since the content of this page is growing and business units will demand equal visibility, consider using a list or different component without "Show More" to give all tools a more equitable display.

Make the tools findable and searchable.

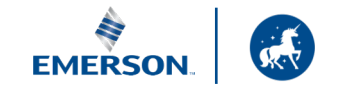

#### ଯା **Unlock MyEmerson Functionality**

Enable Customers to efficiently utilize the comprehensive digital tool set available within MyEmerson (MyAssets, MyWorkspace, etc.) so that they can complete transactional tasks quickly.

### **Key Touchpoints Activations**

- **MyAssets**
- **MyWorkspace**

- Make products available in the catalog so that Customers can use the helpful, existing functionality available within MyEmerson.
- Allow Customers to create Workspaces in MyWorkspace and share/collaborate with their Impact Partner (ultimately getting to quoting quicker and more efficiently).
- Allow Customers to add their Assets and manage their Emerson/plant portfolios in a single location.

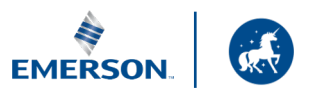

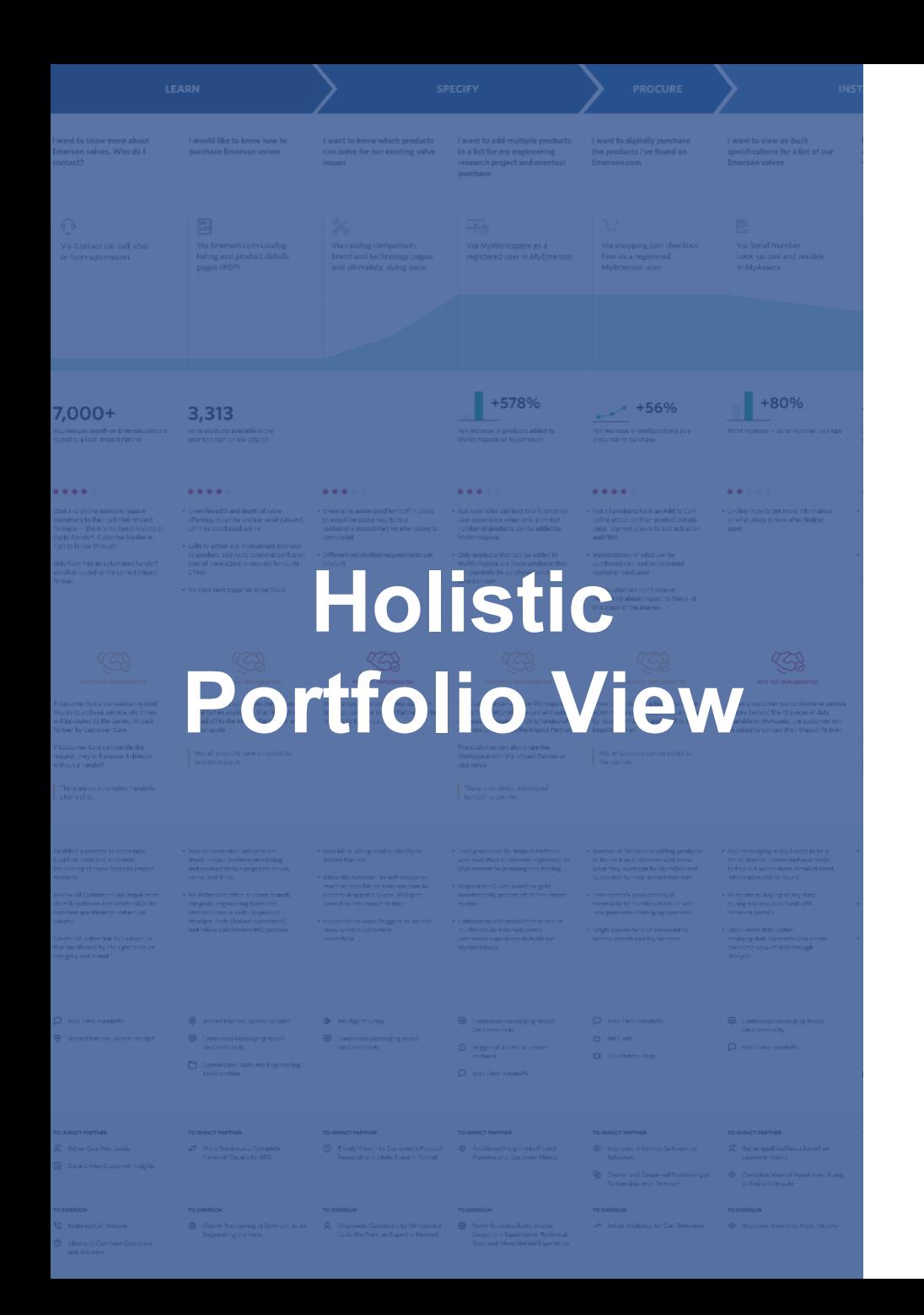

Allow the business and Customer to see a holistic view of Customer product data within MyEmerson. This data and the associated insights can become a lead-generating vehicle for Impact Partners to upsell, cross-sell and provide high-value, personalized service to Customers — to anticipate their needs before they arise.

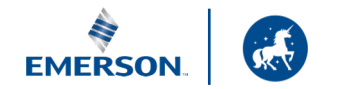

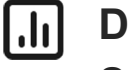

### **Data Sharing**

Streamline the Customer's ability to see all their relevant data within MyEmerson, and ultimately become a lead-generating machine for the Impact Partners to upsell, cross-sell and provide high-value personal touchpoints through data sharing.

#### $\bigotimes$ **Automated Handoffs**

Allow Customers to quickly accomplish what they need to through automated handoffs and proactive touchpoints with their Impact Partner.

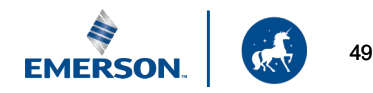

#### $\lfloor \cdot \ln \rfloor$ **MyEmerson Data Sharing**

Streamline the Customer's ability to see all their relevant data within MyEmerson, and ultimately become a lead-generating machine for the Impact Partners to upsell, cross-sell and provide high-value personal touchpoints through data sharing.

### **Key Touchpoints Activations**

- **MyAssets**
- **MyTransactions**

- Allow Customers to see a full picture of their portfolio in MyAssets.
- Allow Customers to see Asset Data: service history, transaction history, calibration records, warranties, obsolete products and as-built data.
- Allow Customers to see when they need service or other upsell/cross-sell and service opportunities through the interactive timeline view.
- Allow Customers to register their Emerson products upon purchase and track the lifecycle of that product within MyEmerson.
- Automatically pass these upsell/cross-sell and service opportunities to the Impact Partner as leads.

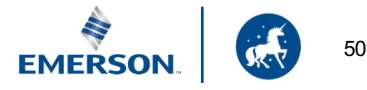

### **MyEmerson Data Sharing**

MyEmerson > MyAssets > Device View

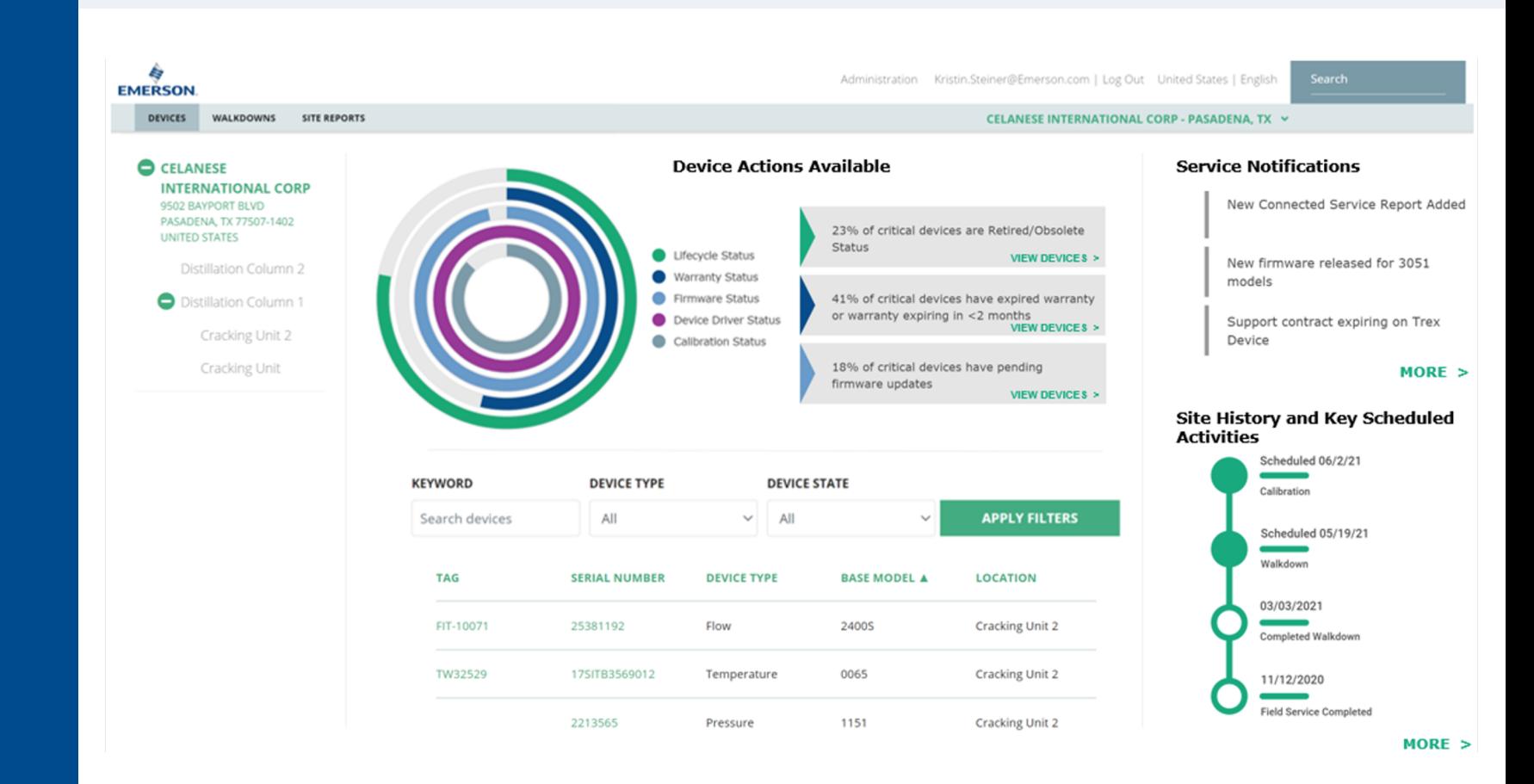

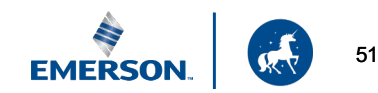

### **MyEmerson Data Sharing**

MyEmerson > MyAssets > Timeline View

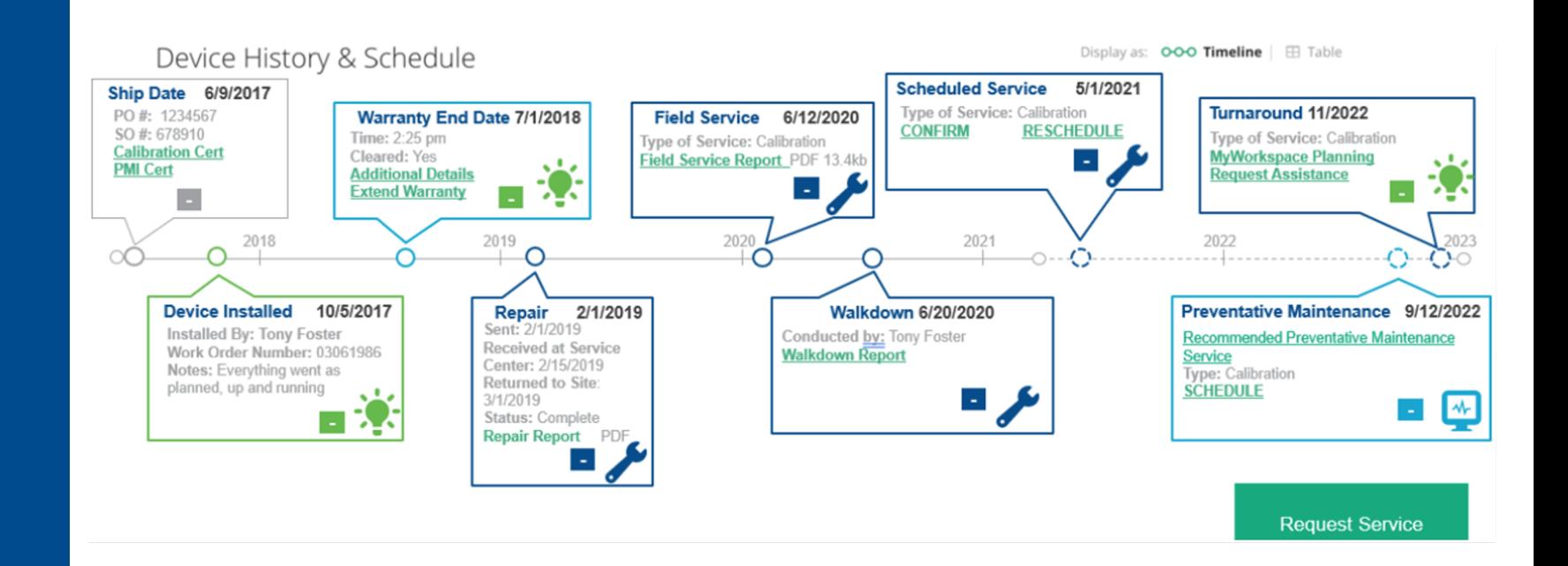

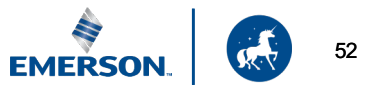

#### $|J_1|$ **MyEmerson Data Sharing**  Technical Considerations

- Share data between Emerson and the Impact Partners that provide lead generation opportunities within MyAssets and MyTransactions (specifically product data/asset data).
- Data can still be owned by the source, but shared/viewable by the other parties; a data sharing agreement would be helpful to put in place — this is a contract which outlines what data is being shared, how/where it can be used, method of sharing, data model/format definitions, data security, maintenance and so on.
- There are a few ways data could be shared: data could be pulled real-time with a direct Emerson <> Impact Partner API connection, batch file upload or create an API endpoint from a shared Impact Partner data warehouse with strict access rules.
- A Customer's MyEmerson profile will need to be tied to a specific Impact Partner and have a shared ID or user signifier (e.g., Email Address, Customer Name, etc.) to pull data when a user logs in to MyEmerson.
- Outside of RFQ requests, pass automated notifications of a Customer's behavior and lead generation alerts back to the Impact Partner via an alerting system (emails) or directly into the Impact Partners sales tool for follow-up.
- Further technical evaluation would be required to determine feasibility, timing and level of effort. **EMERSON**

#### **Automated Handoffs**   $\bigotimes$

Allow Customers to quickly accomplish what they need to through automated handoffs and proactive touchpoints with their Impact Partner

### **Key Touchpoints Activations**

- Contact Us
- **Product Detail Pages**
- Download Drawings
- Complete Sizing
- **MyWorkspace Creation**
- **MyAsset Addition**
- Request for Quote

- Automation of qualified leads via Contact Us directly to the Impact Partners for Phone and Chat (call transfers, chat takeovers, data sharing, etc.).
- Automatically send notifications to an Impact Partner that their authenticated Customer has downloaded a drawing, completed a sizing, added an asset and created a Workspace (Next Best Sales Actions in progress).
- Automatically route RFQs to an Impact Partner.

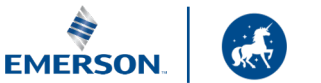

## **Contact Us—Chat**

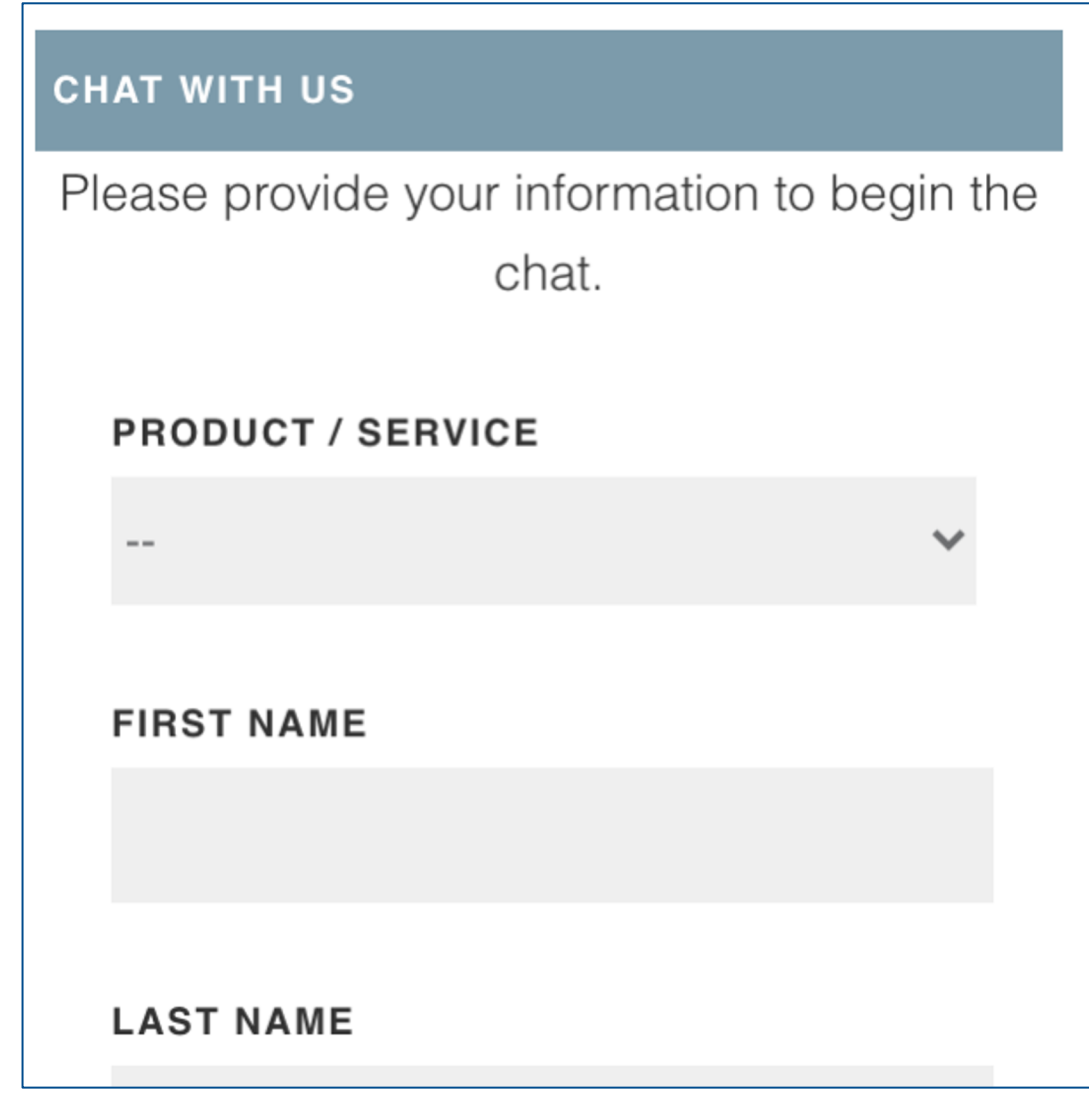

When an Impact Partner Customer completes a chat session, provide messaging that they will be automatically connected with their Impact Partner if they wish to do so. Or provide a dynamic link that connects with an Impact **Partner** 

Please stay on the chat while we transfer you to a local expert.

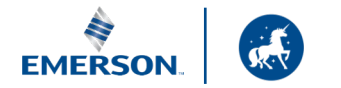

# **Summary**

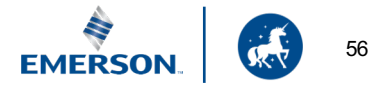

# **Summary**

#### **Contextual Messaging** 曰

- Onsite Messaging
- FAQs  $\odot$

#### $\odot$ **Impact Partner Locator**

- Locator Widget/Modal
- Filtered Links to  $\odot$ Contact Us
- Contact Us FAQs  $\odot$

#### ロ **Product Catalog Availability**

- Product Catalog/Data Upload
- $\heartsuit$  PDP CTA Updates

#### **Intelligent Engineering Tools** ID

- $(\checkmark)$ Make Tools available from PDP **CTAs**
- Make Tools available in  $\odot$ corresponding Emerson.com section

### **Leverage MyEmerson**

- **⊘ Product Catalog/Data Upload**
- ◯ MyWorkspace & MyAssets

### **Contextual Support | Digital Self-Service | Holistic Portfolio View**

#### **Data Sharing** Lhl

- MyEmerson Profile ID
- Two-Way API Connections with Impact Partner for Product Asset Data
- Lead generation data to Impact **Partners**

#### $\Leftrightarrow$ **Automated Handoffs**

- $\odot$  Contact Us Transfers
- Behavior Notifications Next Best Sales Actions
- RFQ Automation

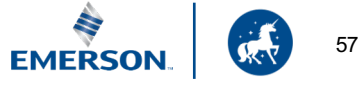

# **Next Steps**

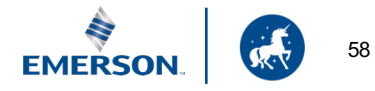

# **Next Steps**

- Reassemble Flow Controls CAT team to review recommended actions
- Present recommendations to other Business Units for feedback
- Present recommendations to Impact Partners for feedback
- Develop list of recommendations that have agreement to proceed forward
- Scope technical work for final list
- Set the timeline for Implementation

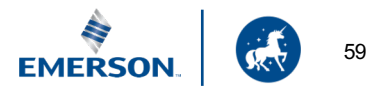

# **Thanks!**

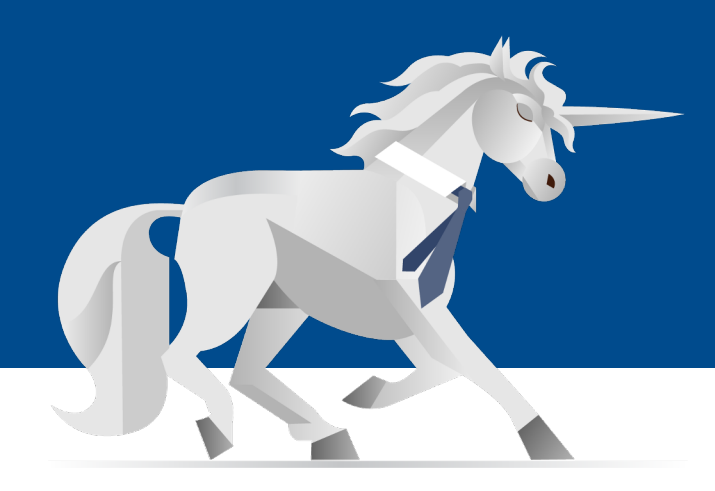

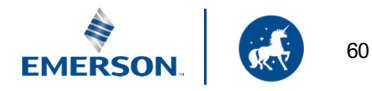